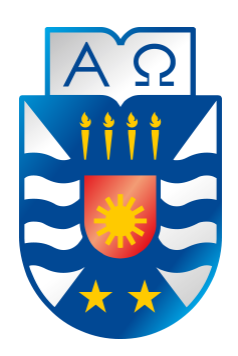

 Universidad del Biobío Facultad de Ciencias Empresariales. Departamento de Sistemas de Información. Ingeniería Civil Informática.

# "AmigosUbb" Sistema de Ubicación de Estudiantes de la UBB, Sede Concepción.

*Proyecto de Título presentado en conformidad a los requisitos para obtener el título de Ingeniero Civil en Informática*

> *Alumno*  Nelson Villar Velásquez.

 *Profesor Guía*  Patricio Galdámes Sepúlveda.

 *Fecha*  18 de julio 2014.

#### **Resumen**

Este proyecto se presenta para dar conformidad a los requisitos exigidos por la Universidad de Biobío en el proceso de titulación para la carrera de Ingeniería Civil en Informática.

Desde que se ingresa a la Universidad, es necesario compartir con nuestros compañeros, ya sea en la búsqueda del trabajo en equipo o simplemente querer estar comunicados y ubicarnos. ¿Qué tan necesario o útil es estar comunicado o mejor aún saber donde se encuentran nuestros amigos?, para todos es muy importante disminuir el tiempo utilizado para ubicar a un amigo y por otro lado saber en qué lugar de la Universidad se localiza, sin dejar de lado la privacidad, es decir, considerando que una persona no desea entregarle la misma información a todos sus contactos o simplemente no enviarles nada.

En el presente proyecto se desarrolla una solución a esta problemática, ofreciendo una aplicación para dispositivos móviles con Sistema Operativo Android controlada por los usuarios, capaz de ofrecer la ubicación a los compañeros, amigos o conocidos dentro de la Universidad y dicha ubicación es filtrada según el nivel de amistad que un alumno le haya dado previamente a cada uno de sus contactos. La ubicación es enviada a un servidor, el cual, responderá a cada uno de sus contactos con la ubicación del alumno y sus respectivos niveles de detalle. Estos niveles van desde "conocido" (nivel mas básico de detalle), "compañero" (nivel medio de detalle) y "amigo" (máximo nivel de detalle), así estos niveles proporcionan la privacidad que cada alumno desee que exista con sus pares. Cada uno de los alumnos gestiona los niveles de amistad enviando solicitudes a sus compañeros y una vez aceptada la solicitud se establece el nivel de amistad con el nuevo contacto, seleccionando el nivel deseado que el alumno que envía la solicitud y el que recibe quiere ofrecer a su nuevo contacto. Es decir, una vez aceptada la solicitud, cada uno de los involucrados en la nueva relación podrán configurar su nivel, esta función entrega la posición según el nivel que se haya configurado para dicho contacto. Este proyecto fue implementado dentro del campus Concepción de la Universidad del Biobío, por lo que, la funcionalidad del posicionamiento está limitado a la casa de estudios.

# Contenido

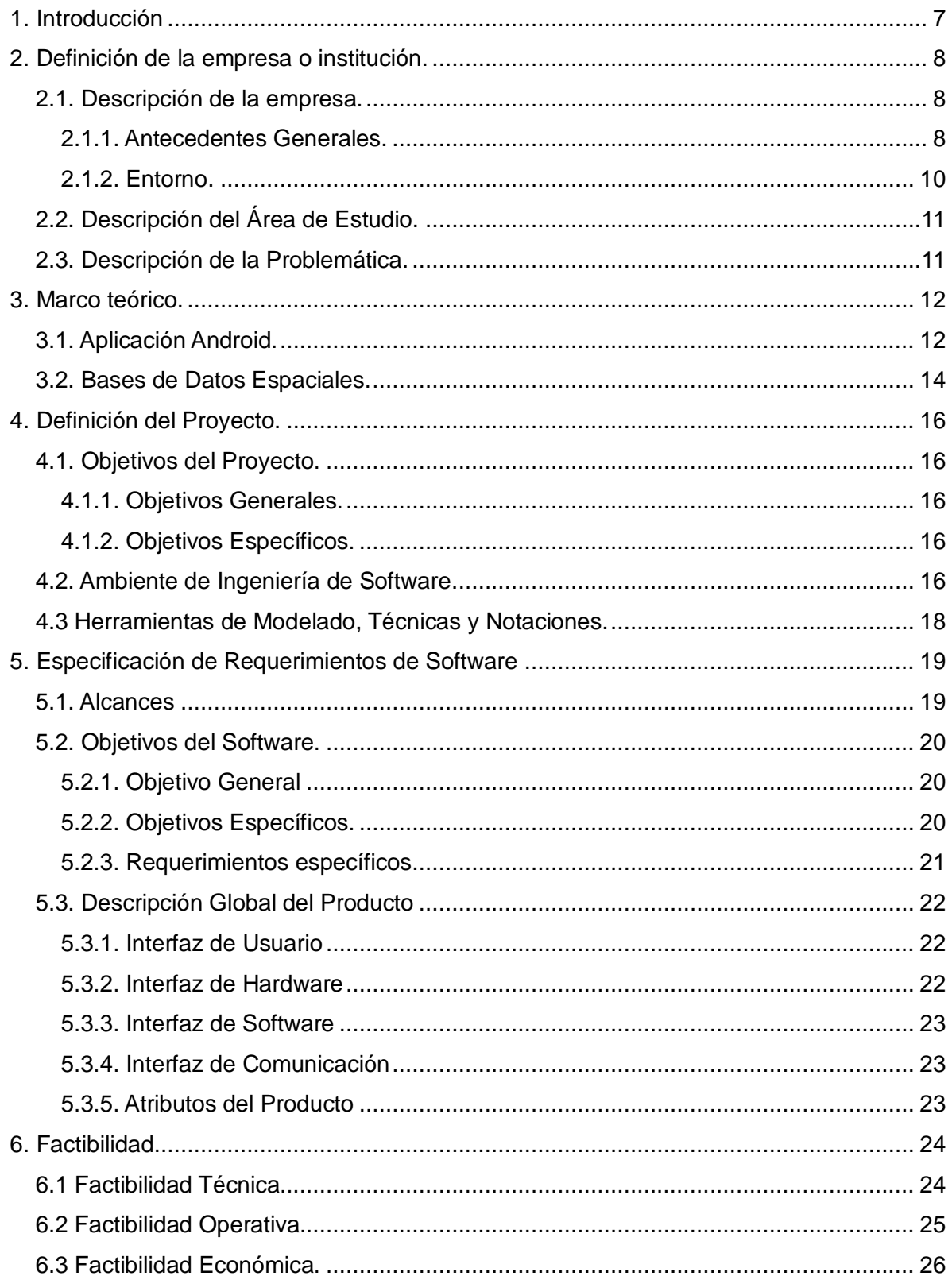

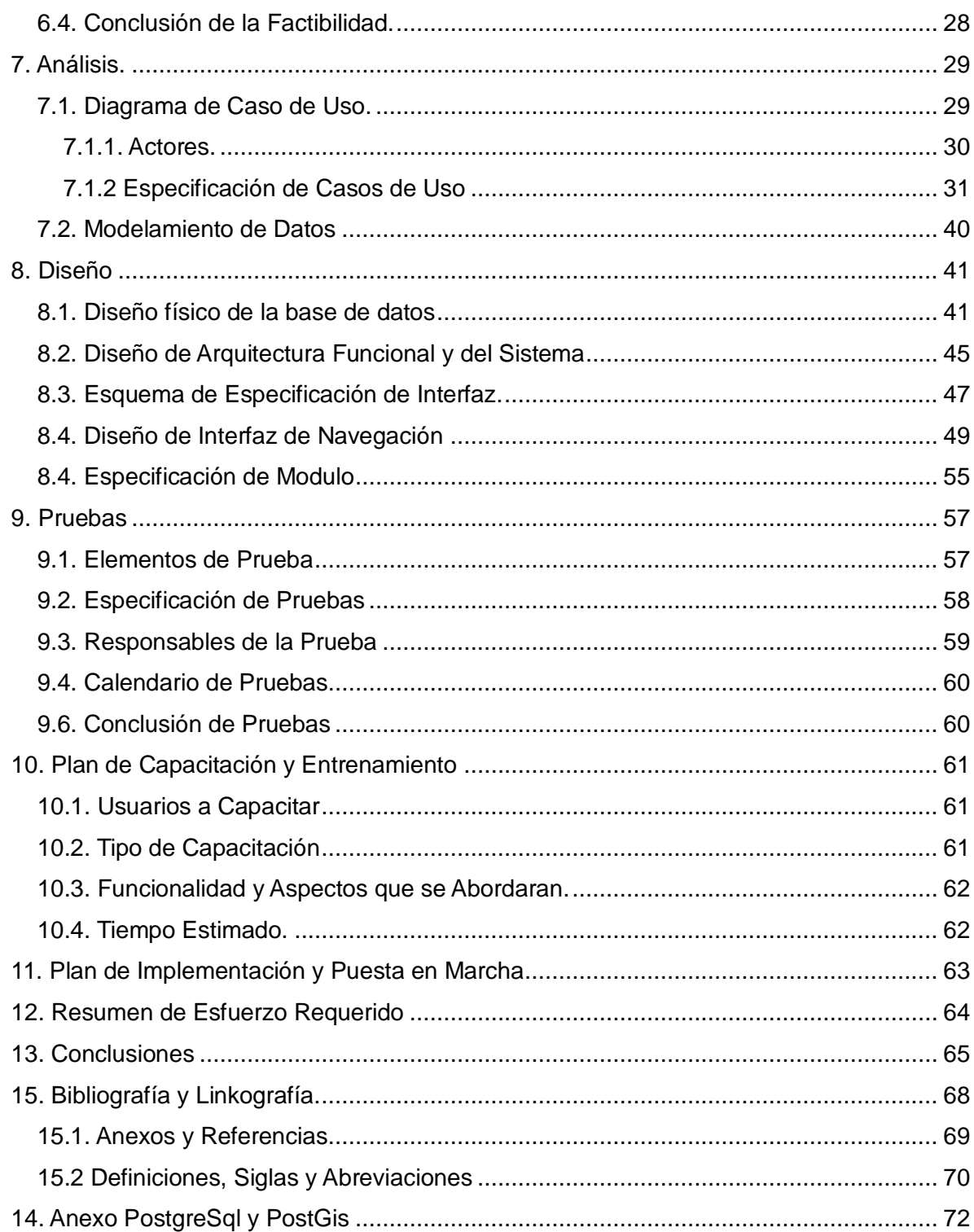

# **Índice de Ilustraciones**

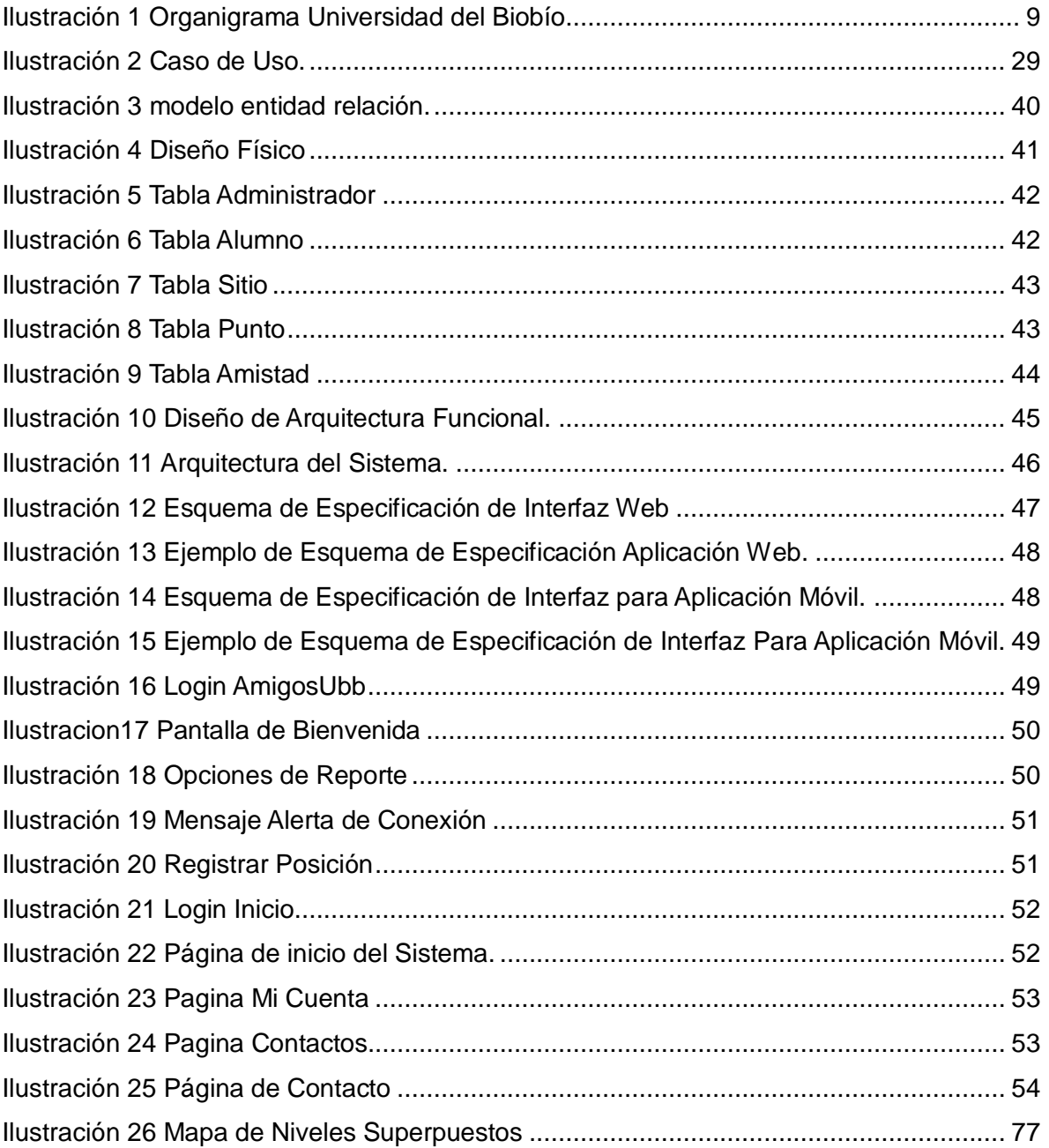

# Índice de Tablas

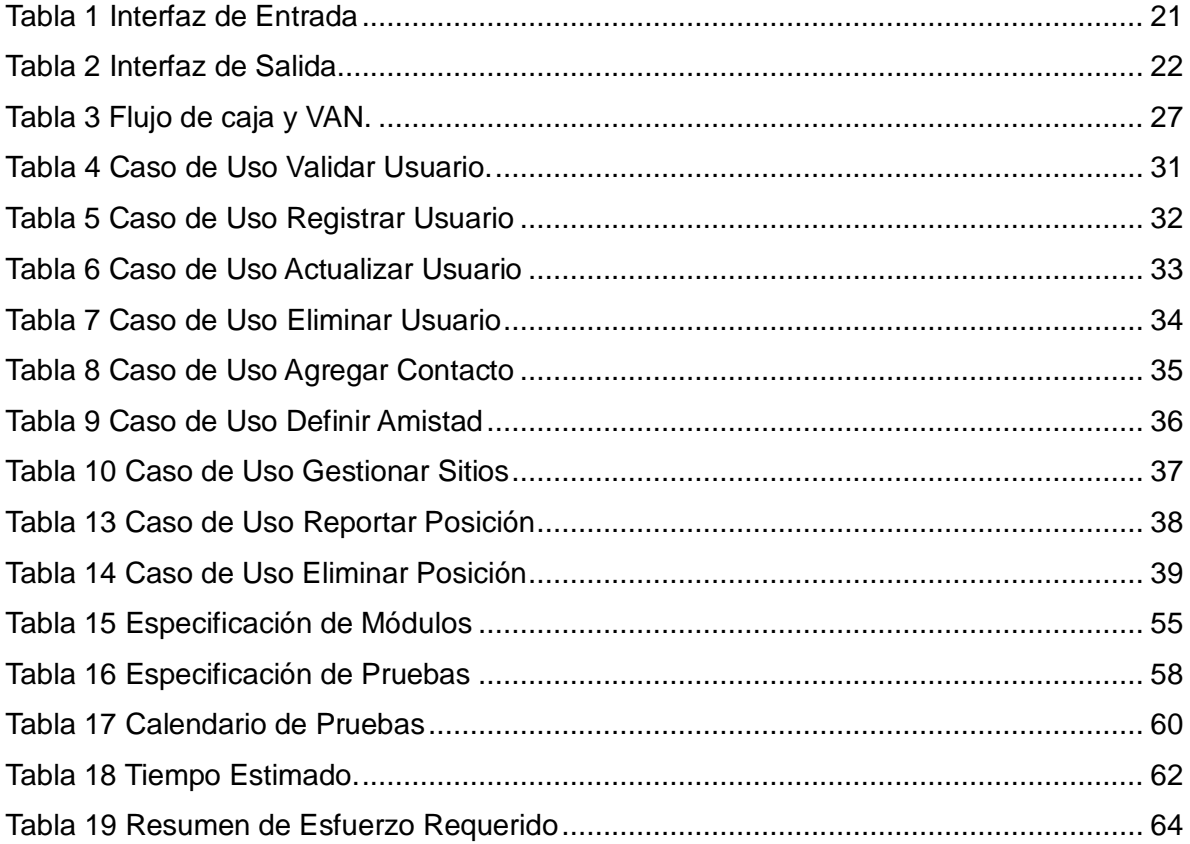

#### <span id="page-6-0"></span>**1. Introducción**

Hay muchos servicios como Correos Electrónicos, Mensajes Instantáneos, Google Maps, etc. que satisfacen la necesidad de estar presente y comunicado con los amigos, compañeros o conocidos. Ser más preciso y filtrar la información entregada hace que nazca la idea de desarrollar una aplicación que entregue la ubicación con distintos niveles de detalle.

 Por ejemplo: Cuando llegamos a la Universidad, muchas veces, surge la necesidad de comunicarles a nuestros amigos que ya estamos en la casa de estudio y más aun quisiéramos saber específicamente su ubicación con la mayor precisión posible, esto atendiendo a la urgencia, falta de tiempo o simplemente la rapidez con la que deseamos encontrar a un compañero.

 AmigosUbb, es una aplicación que nos permite ofrecer nuestra ubicación dentro de la Universidad con distintos niveles de detalle, atendiendo así, a la privacidad y confianza que se posee con cada contacto, que por cierto, no siempre es la misma para todos. El sistema está dividido en un aplicación para dispositivos móviles con S.O. Android y una interfaz web para la gestión de usuarios y amistad.

Para lograr esto el sistema es capaz de procesar la ubicación de una persona y enviarla a su lista de contactos, cada uno de los miembros de esa lista no recibe la misma información, ya que los contactos pueden pertenecer a uno y solo uno de los tres niveles de amistad (conocidos, compañeros o amigos). Los niveles de amistad filtrarán que tan detallada es la información que se recibe desde el servidor. Una vez enviada la posición al servidor, este responderá con el nombre del lugar en el cual se encuentra el alumno dentro de la Universidad. Los niveles de amistad junto con el control de acceso (Usuario y Contraseña) proporcionan al usuario la privacidad y la limitación de información entregada a los contactos.

Cabe destacar que cada uno de los usuarios (alumnos) puede gestionar su lista de contactos como desee y con esto proporcionar su ubicación según el nivel que desea seleccionar para cada uno de sus contactos.

7

- <span id="page-7-0"></span>**2. Definición de la empresa o institución.**
- <span id="page-7-1"></span>**2.1. Descripción de la empresa.**

#### <span id="page-7-2"></span>**2.1.1. Antecedentes Generales.**

La Universidad del Biobío es una corporación de derecho público autónoma, con patrimonio propio, dedicada a la enseñanza y el cultivo de las ciencias, las tecnologías, las letras y las artes. Fue creada por ley N<sup>a</sup> 18.744, publicada en el Diario Oficial del 29 de Septiembre de 1988. Dispone de una infraestructura de 68.000 m2 construidos, que comprenden aulas, laboratorios, talleres, bibliotecas, salas de estudio y recintos deportivos, instalados en tres campus: Concepción, Fernando May y La Castilla, éstos dos últimos localizados en la ciudad de Chillan.

#### Visión

Ser reconocida a nivel nacional como una Universidad estatal, pública, regional, autónoma, compleja e innovadora con énfasis en la formación de capital humano, vinculada al desarrollo sustentable de la Región del Biobío y que aporta a la sociedad del conocimiento y al desarrollo armónico del país.

#### Misión

La Universidad del Biobío es una institución de educación superior, pública, estatal y autónoma, de carácter regional, que se ha propuesto por misión:

- Formar profesionales de excelencia capaces de dar respuesta a los desafíos de futuro, con un modelo educativo cuyo propósito es la formación integral del estudiante a partir de su realidad y sus potencialidades, promoviendo la movilidad social y la realización personal.
- Fomentar la generación de conocimiento avanzado mediante la realización y la integración de actividades de formación de postgrado e investigación fundamental, aplicada y de desarrollo, vinculadas con el sector productivo, orientadas a áreas estratégicas regionales y nacionales.
- Contribuir al desarrollo armónico y sustentable de la Región del Biobío, a través de la aplicación del conocimiento, formación continua y extensión, contribuyendo a la innovación, productividad y competitividad de organizaciones, ampliando el capital cultural de las personas, actuando de manera interactiva con el entorno y procurando la igualdad de oportunidades.
- Desarrollar una gestión académica y administrativa moderna, eficiente, eficaz y oportuna, centrada en el estudiante, con estándares de calidad certificada que le permiten destacarse a nivel nacional y avanzar en la internacionalización

#### Estructura organizativa.

#### <span id="page-8-0"></span>**Ilustración 1 Organigrama Universidad del Biobío.**

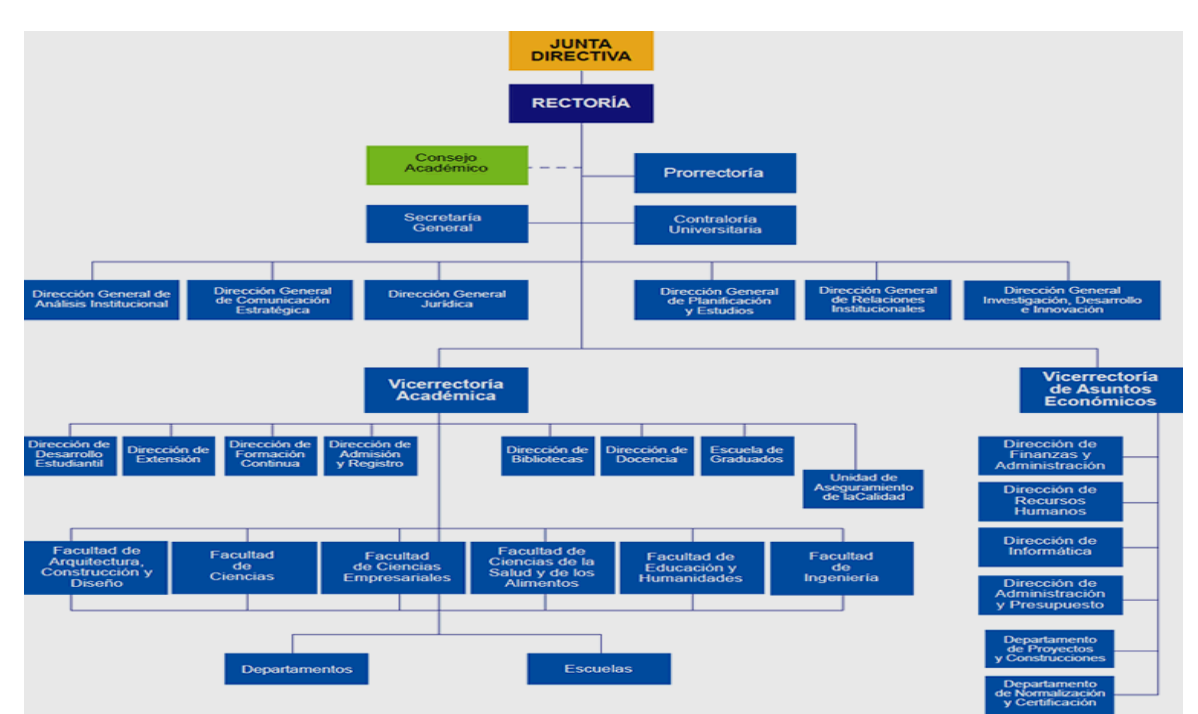

Fuente: Web Institucional  $Ubb<sup>1</sup>$ 

La ilustración 1 muestra el organigrama de la Universidad del Biobío, comenzando por la cabeza y cúspide de la organización que corresponde a la Junta Directiva, seguido de rectoría, para finalmente encontrarnos con los Departamentos y Escuelas.

l

 $^{\rm 1}$  [http://www.ubiobio.cl/miweb/web2012.php?id\\_pagina=5152](http://www.ubiobio.cl/miweb/web2012.php?id_pagina=5152)

## <span id="page-9-0"></span>**2.1.2. Entorno.**

#### Competencia Directa.

La Universidad del Biobío se centra principalmente en los estudiantes egresados de la enseñanza media de la región del Biobío, y en menor grado, profesionales para posgrados.

Son muchas las instituciones que compiten por atraer nuevos alumnos cada año, siendo la competencia directa las Universidades del Consejo de Rectores y las Instituciones privadas.

En menor grado las instituciones técnicas, así como también el resto de Universidades del país.

Las principales competencias se mencionan a continuación:

Universidad de Concepción. Universidad Católica de la Santísima Concepción. Universidad Técnico Federico Santa María. Universidad del Desarrollo. Universidad San Sebastián. Instituto Inacap.

#### <span id="page-10-0"></span>**2.2. Descripción del Área de Estudio.**

El sistema está orientado al ambiente universitario, específicamente a los estudiantes de la Universidad del Biobío, puesto que, son ellos quienes están encargados de interactuar y dar vida a la aplicación.

#### <span id="page-10-1"></span>**2.3. Descripción de la Problemática.**

La necesidad de estar conectados y saber dónde ubicar a los compañeros se ha dado de la mano de la comodidad que nos ofrece la tecnología, sin dejar de lado la privacidad y los distintos niveles de confianza que los alumnos tienen entre sí. En consecuencia y aprovechando las bondades de los Smartphone, la necesidad de encontrar a los compañeros para distintas actividades académicas (Por Ejemplo trabajos, estudio, Actividades extra programáticas) y la disminución del tiempo de búsqueda de los amigos, es como nace la idea de crear una aplicación para ubicar a los amigos dentro de la Universidad del Biobío campus Concepción, considerando que la precisión de la ubicación y nivel de privacidad de la información entregada estará en función del nivel de amistad de los contactos.

Una situación muy común que se da entre los alumnos de la Universidad, nace cuando se deben juntar a realizar un trabajo grupal, fuera del horario formal de clases y desean buscar un lugar donde poder reunirse a trabajar. Una vez que un alumno(a) encuentra un lugar disponible para trabajar este(a) envía su posición y los amigos serán notificados con dicha posición. Así los interesados podrán ir donde este(a) alumno(a) se encuentra.

# <span id="page-11-0"></span>**3. Marco teórico.**

#### <span id="page-11-1"></span>**3.1. Aplicación Android.**

#### GPS.

El sistema de Posicionamiento Global (GPS) es un sistema de radionavegación de los Estados Unidos de América, basado en el espacio, que proporciona servicios fiables de posicionamiento, navegación, y cronometría gratuita e ininterrumpidamente a usuarios civiles en todo el mundo. A todo el que cuente con un receptor del GPS, el sistema le proporcionará su localización y la hora exacta en cualesquiera condiciones atmosféricas, de día o de noche, en cualquier lugar del mundo y sin límite al número de usuarios simultáneos.

El GPS se compone de tres elementos: los satélites en órbita alrededor de la Tierra, las estaciones terrestres de seguimiento y control, y los receptores del GPS propiedad de los usuarios. Desde el espacio, los satélites del GPS transmiten señales que reciben e identifican los receptores del GPS; ellos, a su vez, proporcionan por separado sus coordenadas tridimensionales de latitud, longitud y altitud, así como la hora local precisa.

Hoy están al alcance de todos en el mercado los pequeños receptores del GPS portátiles. Con esos receptores, el usuario puede determinar con exactitud su ubicación y desplazarse fácilmente al lugar a donde desea trasladarse, ya sea andando, conduciendo, volando o navegando. El GPS es indispensable en todos los sistemas de transporte del mundo ya que sirve de apoyo a la navegación aérea, terrestre y marítima. Los servicios de emergencia y socorro en casos de desastre dependen del GPS para la localización y coordinación horaria de misiones para salvar vidas. Actividades cotidianas como operaciones bancarias, de telefonía móvil e incluso de las redes de distribución eléctrica, ganan en eficiencia gracias a la exactitud cronométrica que proporciona el GPS. Agricultores, topógrafos, geólogos e innumerables usuarios trabajan de forma más eficiente, segura, económica y precisa gracias a las señales accesibles y gratuitas del GPS. [1]

#### Inexactitud del GPS.

Si bien el sistema GPS usando 4 satélites debiera entregar una posición adecuada, está llena de interferencias y factores que influyen en la precisión, comenzando por el mismo gobierno de Estados unidos, los cuales dan cierto margen de error al GPS para evitar el abuso en asuntos bélicos (como dirigir misiles en forma precisa a ciertos objetivos). Además de esto, existe la interferencia de la atmósfera, y objetos que pudiese interferir entre emisor y receptor (satélite y dispositivo móvil) y por ultimo errores en los relojes de los satélites y/o receptores GPS, que si bien los satélites son muy exactos, aun así pudiesen tener ciertos errores. [2]

Todo esto nos lleva a una exactitud promedio de unos 15 metros, con un dispositivo móvil Motorola Moto G. Si dedicamos un poco más de tiempo (1 minuto aproximadamente), el dispositivo a demostrado ser capaz de llegar hasta una precisión de 4 metros, ya que el dispositivo a medida que avanza el tiempo va corrigiendo la posición, hasta aproximarse lo máximo posible. Así luego de varias correcciones, el sistema puede entregar una posición más confiable. Cabe destacar que las pruebas antes descritas fueron hechas con el teléfono móvil mencionado, sin embargo, no se excluye la posibilidad que para otros dispositivos de similares características técnicas los resultados sean los mismos.

#### GPS y Android

Android es un sistema operativo desarrollado para dispositivos móviles, los que en su mayoría cuentan con sistema touchscreen, propiedad que nos permite interactuar con los dispositivos sin la necesidad de conectar alguna otra interfaz.

Una de las potencialidades de este S.O. se encuentra en las diversas funcionalidades de hardware, en particular, Wifi, GPS, etc.

Para este informe se centrará la atención en funciones como:

Activity Manager: se encarga del correcto funcionamiento de las actividades (activity), creación, destrucción, pausa, etc. Es esencial para crear nuestra aplicación, que será mostrada en pantalla (a diferencia de un service que son tareas en segundo plano).

Activities (Actividades): una actividad es un componente de aplicación que proporciona una pantalla con la que los usuarios pueden interactuar con el fin de hacer algo, como marcar el teléfono, tomar una foto, envíe un correo electrónico, o ver un mapa. Cada actividad se da una ventana en la que dibujar su interfaz de usuario. La ventana típicamente llena la pantalla, pero puede ser menor que la pantalla y flotar en la parte superior de las demás ventanas.

Location Manager: Pertenece al "Location Framework" [6] y Contiene todo lo necesario para manejar el GPS, Antenas celulares, WiFi, con tal de obtener la posición de nuestro dispositivo móvil a través de métodos como el requestLocationUpdates el cual permite seleccionar un servicio de localización a usar, como el GPS.

Otros puntos a considerar son el uso de las APIs HTTP de Android, las cuales permiten la conexión cliente-servidor a través de HttpClient(Interface que encapsula todo lo necesario para ejecutar un HTTP request), HttpPost(el cual utiliza la URL del servidor para direccionar la conexión), HttpResponse(es un interface que permite acceder a los distintos datos de la respuesta del servidor), HttpEntity(usado para darle parámetros a la petición al servidor, como también a la respuesta). [3]

#### <span id="page-13-0"></span>**3.2. Bases de Datos Espaciales.**

 Las bases de datos espaciales se utilizan para almacenar información acerca de objetos en el marco espacial tal como la superficie de la tierra, a modo de ejemplo, las imágenes satelitales están almacenadas en un sistema de base de datos espacial.

Este tipo de bases de datos son necesarias para distintas áreas como los comandos militares, meteorología, administradores de riesgo, usuarios de equipos móviles, aplicaciones agrícolas y mineras, entre otras.

Los usos son variados, como por ejemplo, un movimiento de tropas militares, caminos afectados por un terremoto, o saber si se encuentra algún supermercado camino a casa. Este último uso para dispositivos móviles es lo que motiva el desarrollo de este sistema, información basada en la posición, dentro de una ubicación geo-espacial.

Para almacenar coordenadas geográficas como datos espaciales manejables, las bases de datos espaciales trabajan con atributos espaciales de tipo geométrico o geográfico, los valores de estos atributos espaciales pueden ser de tipo: polígono, línea, punto, multipunto, entre otros; y son insertados dentro de alguna tabla. Estas tablas se gestionan con un sistema especial de gestión de bases de datos espaciales llamado GIS (Sistema de Información Geográfico), estos proveen un mecanismo conveniente para el análisis y visualización de datos geométricos.

Para una búsqueda más eficaz, dentro de la base de datos, el sistema GIS usa el algoritmo RTree, que por medio de un índice aplicado a cada tabla, permite optimizar las consultas en forma automática.

# <span id="page-15-0"></span>**4. Definición del Proyecto.**

## <span id="page-15-1"></span>**4.1. Objetivos del Proyecto.**

## <span id="page-15-2"></span>**4.1.1. Objetivos Generales.**

El proyecto tiene como objetivo general desarrollar una aplicación móvil para facilitar la búsqueda de amigos dentro de la universidad y que permita poner en práctica nuevas tecnologías relacionadas con programación en Android, servicio GPS, arquitectura cliente-servidor y Bases de Datos Espaciales. Considerando la utilidad que proporcionara este proyecto para la comunidad estudiantil.

## <span id="page-15-3"></span>**4.1.2. Objetivos Específicos.**

- Revisar y determinar la problemática asociada a la búsqueda de usuarios dentro de la Universidad del Biobío Campus Concepción.
- Proponer y desarrollar una solución a la búsqueda de usuarios y los problemas que se pudiera presentar.
- Investigar y utilizar tecnologías competente, como Android, PostGis, desarrollo Web y Framework.
- Finalmente diseñar y desarrollar un prototipo que cumpla con los alcances antes mencionados, aprovechando las tecnologías investigadas.

## <span id="page-15-4"></span>**4.2. Ambiente de Ingeniería de Software.**

#### Modelo de desarrollo orientado a prototipos

El Modelo de prototipos, pertenece a los modelos de desarrollo evolutivo. El prototipo debe ser construido en poco tiempo, usando los programas adecuados y no se debe utilizar muchos recursos.

Se selecciona este modelo, puesto que, no se posee una idea clara de los requisitos detallados de entradas, procesos o salidas, además por su capacidad de mejorar el proyecto en futuras iteraciones, implementando mejoras como, un nivel más de detalle, historial de ubicación, sitios más visitados, etc. Cabe destacar que esta idea podría ser externalizada y aplicada a otras áreas o negocios.

Se recomienda su uso cuando:

- Los requerimientos no son conocidos al principio en detalle.
- Los usuarios desean visualizar el sistema final para así poder clarificar los requerimientos.
- Los usuarios están constantemente añadiendo y probando el sistema o se ven muy indecisos en los requerimientos.

#### Ventajas

Las ventajas de un enfoque de desarrollo orientado a prototipos están dadas por: reducción de la incertidumbre y del riesgo, reducción de tiempo y de costos, incrementos en la aceptación del nuevo sistema, mejoras en la administración de proyectos, mejoras en la comunicación entre desarrolladores y clientes, etc.

#### **Desventajas**

Una desventaja importante es la aparición de problemas a través del desarrollo con el o los usuarios, ya que, estos se preocupan de aspectos superficiales del prototipo que los puede dejar inconformes o simplemente no notar avances. Además, como consecuencia se puede perder mucho tiempo tratando de hacer entender al o los usuarios la importancia de los prototipos, ya que de estos se va retroalimentando el sistema.

#### Justificación

 Por tratarse de una idea con requisitos poco detallados, la utilización de tecnologías que se están probando por primera vez, acompañados de la posibilidad de ir investigando y probando estas tecnologías para incorporarlas al prototipo, es que modelo de desarrollo orientado a prototipos es la primera alternativa.

#### <span id="page-17-0"></span>**4.3 Herramientas de Modelado, Técnicas y Notaciones.**

- Herramientas.
	- Diagrama de Casos de Usos: Se utiliza este diagrama para definir la funcionalidad y el diseño con el suficiente detalle como para crear un escenario de trabajo.
	- Diagrama Entidad Relación (Peter Pin-Shan Chen).
	- Modelo Físico de Base de Datos.

Se utiliza este diagrama para definir el esquema de la base de datos, ya que este regirá su estructura durante el desarrollo.

Plantilla y Notaciones.

La plantilla y notaciones están dadas por la "Plantilla de Proyecto de Titulo de Software", en su versión 11 publicada el 26 de junio del año 2011.

Adaptación basada en *IEEE Software requirements Specifications Std 830-1998.*

#### <span id="page-18-0"></span>**5. Especificación de Requerimientos de Software**

#### <span id="page-18-1"></span>**5.1. Alcances**

El presente proyecto se enmarca en el área de la comunicación mediante la localización de los usuarios. Comenzando por plantear que en innumerables ocasiones y a la mayoría de los alumnos de la Universidad del Biobío les ha sucedido, que al llegar al campus universitario tienen que ubicar a más de algún compañero, amigo o conocido, es aquí donde surge la idea de desarrollar una aplicación para los dispositivos móviles que cuenten con sistema operativo Android, que proporciona la ubicación de aquellos amigos. En esta línea y considerando que no siempre el nivel de amistad es el mismo para todos los contactos, se plantea que existan 3 niveles de amistad:

Niveles de Amistad.

- Conocido: En este nivel solo se puede saber si el contacto se encuentra en la Universidad.
- Compañero: En este nivel se puede saber si el contacto se encuentra en la Universidad, pero además, se podrá saber si se encuentra en alguno de los sectores de la casa de estudio como el sector sur, centro, norte, este y oeste.
- Amigo: En este nivel se puede saber si el contacto está en la Universidad, en algún sector (conocido y compañero), pero además, se puede conocer el edificio, cancha, estacionamiento, jardín, etc.

Además, este sistema cuenta con una aplicación web en la cual cada uno de los usuarios podrá configurar su cuenta y la forma con la que ven a sus contactos.

Si bien existen funciones dentro de otras aplicaciones que gestionan la ubicación de un usuario, esta aplicación está enfocada a funcionar exclusivamente dentro de la Universidad y solo para aquellos usuarios que pertenecen a la institución educacional.

## <span id="page-19-0"></span>**5.2. Objetivos del Software.**

#### <span id="page-19-1"></span>**5.2.1. Objetivo General**

Proporcionar la ubicación de un alumno a sus amigos dentro de la Universidad con distintos niveles de exactitud, que serán directamente proporcional con el nivel de amistad que se tenga con sus contactos.

## <span id="page-19-2"></span>**5.2.2. Objetivos Específicos.**

- Proveer un mapa virtual de la Universidad del Biobío subdividido por sectores registrándose en una base de datos espacial.
- Proporcionar la gestión de la cuenta y la gestión de amistad mediante una aplicación web.
- Proveer la posición y datos del usuario al servidor para mostrar la información a los contactos.
- Implementar una aplicación servidor que envía la información registrada previamente de algún alumno a todos sus contactos.
- Mantener los datos almacenados de usuarios y sus contactos para ser mostrados en el futuro.

## <span id="page-20-0"></span>**5.2.3. Requerimientos específicos**

#### **5.2.3.1. Interfaz externa de entrada**

Los datos externos de entradas son los datos del alumno, la posición del alumno y los datos de los sitios dentro de la Universidad.

#### <span id="page-20-1"></span>**Tabla 1 Interfaz de Entrada**

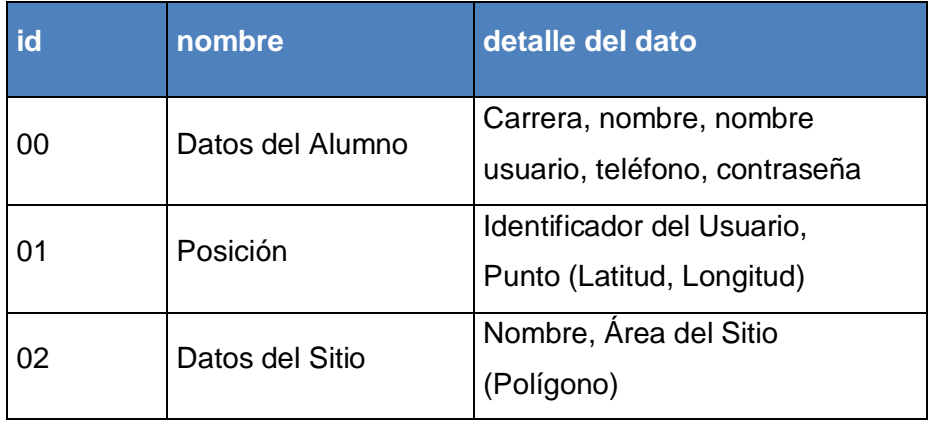

La Tabla 1 muestra los datos externos de entrada al sistema y el detalle de cada uno de los datos.

#### **5.2.3.2. Interfaz externa de salida**

Los datos de salida del sistema corresponden al nombre de los sitios, nombre de los amigos, y nombre del usuario.

## <span id="page-21-3"></span>**Tabla 2 Interfaz de Salida**

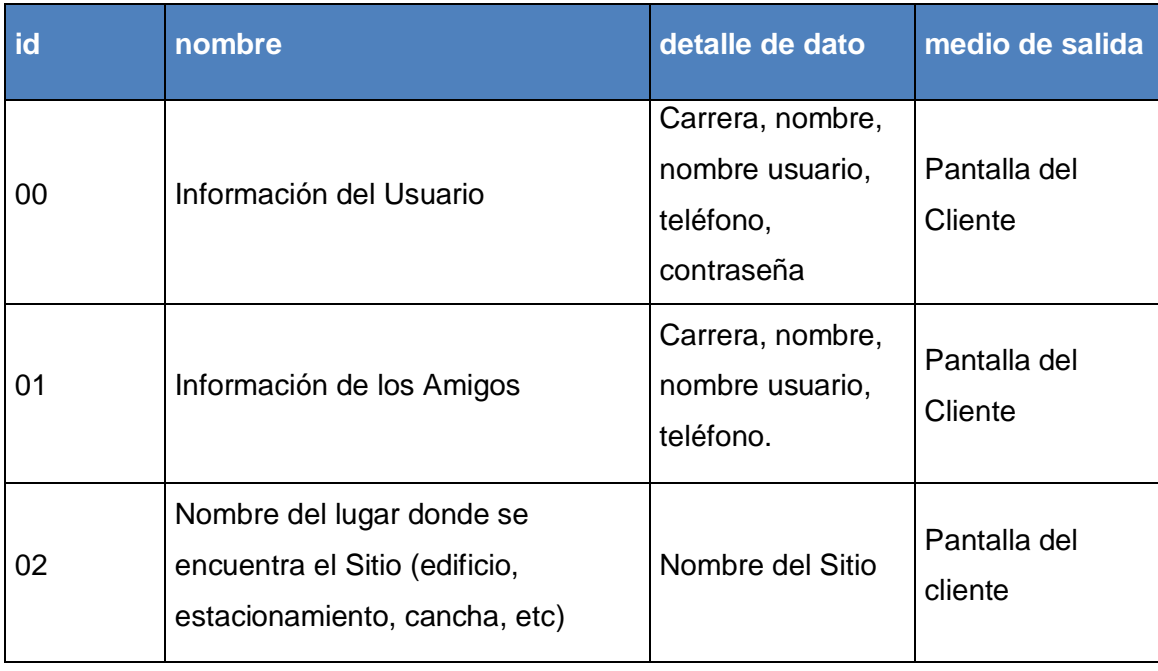

La Tabla 2 muestra los datos de salida del sistema y el detalle de cada uno de sus datos.

## <span id="page-21-0"></span>**5.3. Descripción Global del Producto**

#### <span id="page-21-1"></span>**5.3.1. Interfaz de Usuario**

 La software se compone de de dos partes, por un lado está la aplicación exclusiva para Android y por otro la aplicación web que permite gestionar la cuenta y la amistad.

 Ambas partes poseen los mismos colores en sus pantallas, botones con colores únicos para cada función registrar, actualizar y eliminar.

#### <span id="page-21-2"></span>**5.3.2. Interfaz de Hardware**

Para la implementación del prototipo, y del sistema en general, se necesita los siguientes equipos:

- Servidor.
- Dispositivo Móvil con GPS y conexión a Internet.

## <span id="page-22-0"></span>**5.3.3. Interfaz de Software**

Para la implementación del sistema se requiere del siguiente software:

- Servidor
	- $\checkmark$  Sistema Operativo Debian 6.0.7
	- $\checkmark$  Servidor Apache
	- $\checkmark$  PostgreSQL 9.1
	- $\checkmark$  PostGIS 2.1
- Cliente
	- $\checkmark$  Android 4.2
	- $\checkmark$  Sistemas Operativos compatibles con navegadores que soporten html5, ejemplos navegadores Chrome o Mozilla.

#### <span id="page-22-1"></span>**5.3.4. Interfaz de Comunicación**

Las interfaces de comunicación utilizadas son:

- HTTP, protocolo utilizado por el entorno web.
- Sistema GPS

#### <span id="page-22-2"></span>**5.3.5. Atributos del Producto**

**Control de Acceso:** El sistema debe mantener la seguridad de la información, para esto se implementa un control de acceso con usuarios y contraseña para validar el ingreso a la aplicación.

**Usabilidad - Comprensibilidad:** un atributo muy importante es la usabilidad y para esto se implementan botones de distintos colores para cada uno de los casos de gestión (Registro, Actualización y Eliminación), además de mensajes con colores característicos para Errores, Advertencias, Información y mensajes de Éxito al realizar alguna operación.

**Portabilidad - Adaptabilidad:** El sistema web puede ser visitado en cualquier computador con conexión a internet, siempre y cuando sea utilizado con navegadores que soporten HTML5 (Se recomiendan Chome y Firefox), no así la aplicación para Android, que por ahora, solo se manejara en dispositivo con S.O Android y para versiones superiores a 4.2, esto deja fuera a los usuarios de otros tipo de dispositivos móviles o Sistemas Operativos.

**Mantenibilidad - Estabilidad:** El servidor debe estar la mayor parte del tiempo activo, de lo contrario, la aplicación no se conectara al servidor y no realizara las consultas del cliente arrojando un mensaje de error. Además la aplicación requerirá de conexión a internet y GPS activado.

#### <span id="page-23-0"></span>**6. Factibilidad**

#### <span id="page-23-1"></span>**6.1 Factibilidad Técnica.**

Este proyecto se compone de dos partes, que proporcionan todas las funcionalidades y opciones para la gestión de usuarios, amistad y contactos.

Por una parte está la aplicación web desarrollada en lenguaje PHP en su versión 5.4.3, y como herramienta de desarrollo se uyiliza SublimeText 2 en su versión 2.0.2 para Linux 64bit. Para la creación de la base de datos espacial se utiliza Postgresql en su versión 9.1 y la extensión Postgis en su versión 2.1.

Por otro lado se encuentra la app para móviles con Sistema Operativo Android para versiones 4.2 en adelante, siendo necesario utilizar como herramienta de desarrollo Open Source Eclipse Juno v4.2 con el de ADT de Android 2.2 API 8, publicados bajo la licencia Eclipse Public Licence. [7]

En relación a los dispositivos, se cuenta con un laptop Acer Aspire 5749z de 15,6'' con sistema operativo Linux de 64 bit en su versión Mint, además de un teléfono móvil de gama media-alta Motorola Moto G con sistema operativo Android 4.4.2 KitKat. Por último, para las pruebas se proporciona un espacio en el servidor del laboratorio de redes de la Universidad del Biobío, el cual contiene todos los requisitos para montar la base de datos y la interfaz web.

 Como el desarrollo está a cargo de solo una persona, se puede establecer que las tecnologías antes mencionadas y sus versiones se mantendrán durante todo el desarrollo, además las herramientas entregadas por la Universidad atreves de los años de formación, proporcionan la experiencia y conocimientos necesarios. Es por lo anterior que el proyecto es técnicamente factible.

#### <span id="page-24-0"></span>**6.2 Factibilidad Operativa.**

La experiencia de usuario Android la podemos palpar a diario cuando utilizamos nuestros dispositivos móviles. Las redes sociales y la mensajería instantánea, son claros ejemplos de la explosiva necesidad de estar en línea, la creciente aceptación y familiarización de los clientes que utilizan estas aplicaciones, ademas hace de ellos, potenciales usuarios de esta aplicación (estudiantes universitarios) ya que utilizan frecuentemente redes sociales y dispositivos móviles lo que hace prever que no tendrán mayores inconvenientes para utilizar la aplicación.

Esta aplicación ofrece la ubicación de un contacto en función del nivel de amistad que exista con la persona que estamos consultando y ayuda a reducir el tiempo de búsqueda de un amigo o amiga. Se espera que esta característica incentive el uso por parte de usuarios que desean proteger su privacidad.

## <span id="page-25-0"></span>**6.3 Factibilidad Económica.**

En lo que sigue, se efectuarán cálculos tendientes a determinar si el desarrollo de la aplicación resulta rentable, desde el punto de vista económico. Para ello fue necesario establecer algunos supuestos relativos a los parámetros requeridos para el cálculo del VAN y la tasa de interés.

Si la Universidad del Biobío se hiciera cargo del desarrollo y posterior mantención, por tratarse de una aplicación de utilidad social los costos y beneficios estarán dados de la siguiente forma:

 *Mano de obra Desarrollador*  20 hrs Semanales por desarrollador. 16 semanas (4 meses Duración del Desarrollo) x 20 hrs = 320. Suponiendo que la hora de un Desarrollador cuesta 8.500 pesos chilenos.

*El total por concepto de honorario seria de: 2.720.000 pesos chilenos.* 

Por consiguiente, si la casa de estudio se hiciera cargo del desarrollo y mantención de la aplicación los costos serian, en su mayoría, los honorarios de un ingeniero en ejecución o civil en informática. Por lo tanto la principal inversión equivale a 2.720.000 pesos chilenos.

Posteriormente la Universidad tendría que tener a su cargo la mantención de la aplicación y sus bases de datos, esta mantención no representaría gasto significativo, puesto que, la casa de estudios cuenta con el equipo técnico y de profesionales para asumir los costos de mantener en funcionamiento el proyecto. Dentro de estos costos, mínimos, podría mencionarse los gastos de energía de los servidores, el espacio en Google Play Store correspondiente a 12.500 pesos chilenos aproximadamente y por último la contratación de un dominio .cl correspondiente a 9.950 pesos chilenos anuales.

En resumen si consideramos la inversión inicial del proyecto correspondería a:

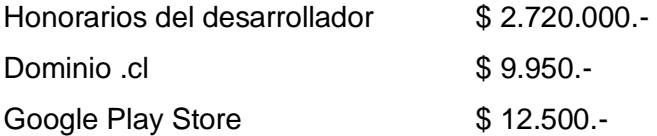

## Total Inversión Inicial  $$2.742.450.$

Por otra parte, por tratarse de un proyecto de título, el desarrollo de la aplicación no tendría ningún costo, puesto que, el esfuerzo lo asume el alumno tesista. Sin embargo, hay costos como el Dominio y Google Play Store que si se deben considerar. Por lo tanto asumido esto, la inversión inicial correspondería solo a la suma de los dos últimos costos mencionados.

Nueva inversión inicial:

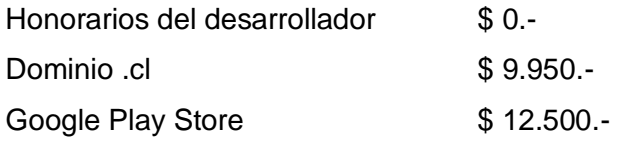

Total Nueva Inversión Inicial \$22.450.-

La Universidad del Biobio posee más de 10.000 alumnos regulares matriculados. Si a cada una de esas matriculas se le extrae 1 peso, entonces la mantención estaría cubierta en su totalidad y con excedente.

La Tabla 3 Muestra el cálculo del VAN considerando una tasa de interés<sup>2</sup> promedio equivalente a 3.75% correspondiente al periodo 2014.

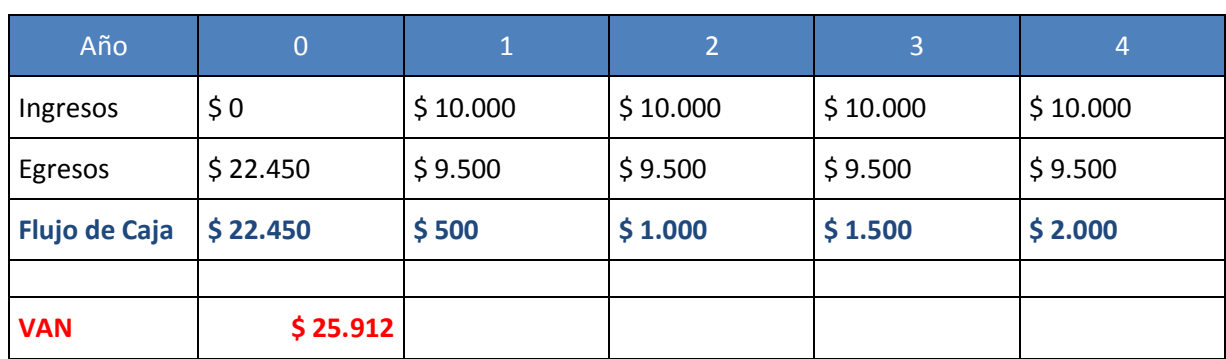

## <span id="page-26-0"></span>**Tabla 3 Flujo de caja y VAN.**

l

 $^{\rm 2}$  http://www.bcentral.cl/estadisticas-economicas/series-indicadores/xls/Tasas\_instrumentos\_BCCH.xls

#### Beneficio del Sistema

Los beneficios de este sistema se podrían cuantificar monetariamente si lo vemos desde el punto de vista de la organización o casa de estudio. Pero más allá de los beneficios económicos se puede destacar la disminución en los tiempos de búsqueda de los amigos dentro del campus, es por esto que los mayores beneficiados serán los estudiantes, quienes en general desean interactuar con algún compañero al llegar a la Universidad.

Disminuir el tiempo de búsqueda de una persona es para todos un beneficio muy importante a considerar, así mismo generar relaciones sociales con aquellos que consideramos amigos es sin duda una ayuda a la contribución de la convivencia.

Desde un punto de vista económico, la Universidad podría recaudar fondos extrayéndolos de la matricula que se traducirían en una cifra despreciable si se quisiera recuperar la inversión inicial y posteriores gastos. Apelando al beneficio social de la comunidad estudiantil y el plus que un proyecto de este tipo le daría a la oferta de alternativas recreativas que posee un estudiante, se puede establecer que el beneficio es netamente social, colectivo y de trascendencia publicitaria para la casa de estudios.

#### <span id="page-27-0"></span>**6.4. Conclusión de la Factibilidad.**

Desde el punto de vista técnico y operativo se concluye que no existe impedimento para desarrollar el proyecto, puesto que, existen las condiciones necesarias, así como las herramientas y dispositivos que se utilizaran en la implementación del sistema. Por parte de la factibilidad económica es preciso mencionar que si se desea implementar dentro de la Universidad y esta responsabilizarse de su mantención tendría un costo despreciable en contraste con los beneficios sociales explícitos e implícitos que la aplicación tendrá para la Universidad. En definitiva no existe incapacidad que permita desarrollar el proyecto, por lo tanto, es Operativa, Técnica y económicamente Factible.

# <span id="page-28-0"></span>**7. Análisis.**

## <span id="page-28-1"></span>**7.1. Diagrama de Caso de Uso.**

Caso de Uso con sus funciones.

#### <span id="page-28-2"></span>**Ilustración 2 Caso de Uso.**

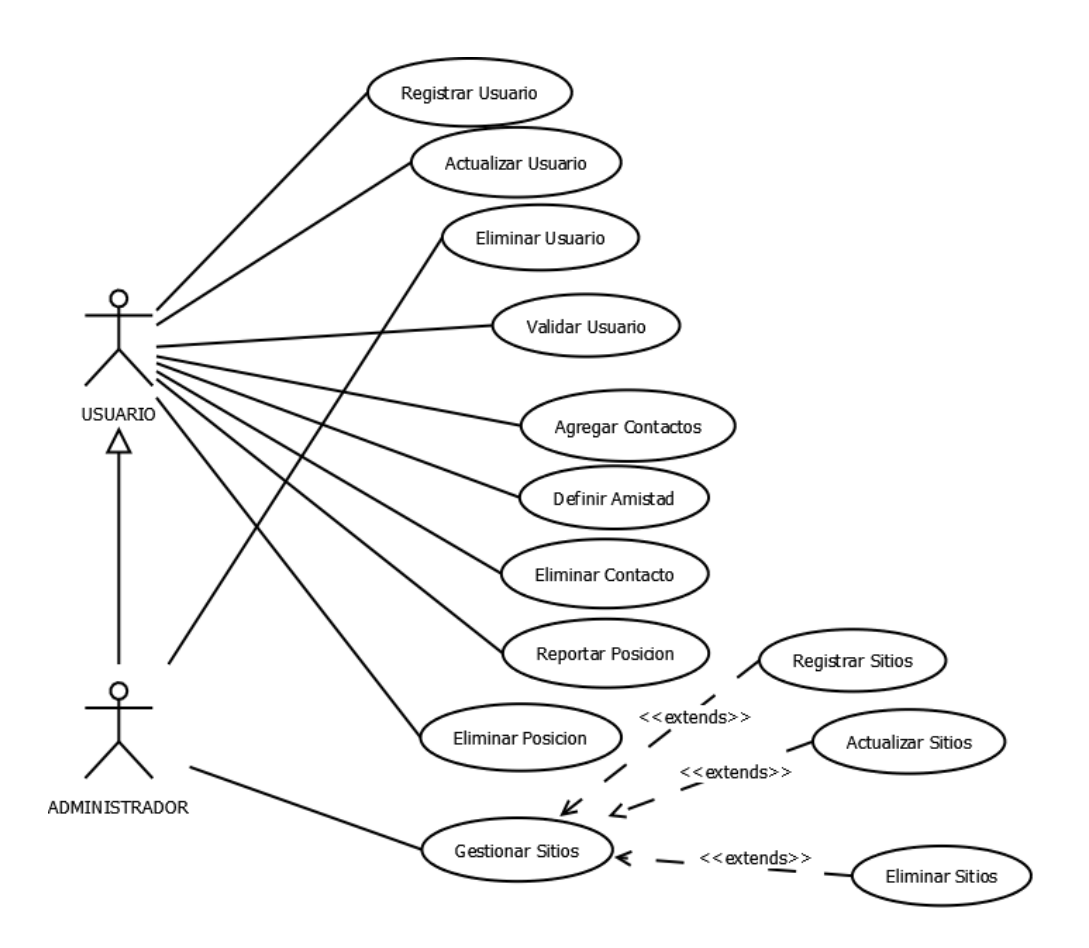

## <span id="page-29-0"></span>**7.1.1. Actores.**

#### **Administrador**

Rol: El administrador mantiene el sistema, gestiona usuarios, sitios y posiciones dentro del sistema.

Nivel de Conocimiento Requerido: Debe tener un nivel avanzado, puesto que, debe administrar bases de datos.

Nivel de Privilegios: Este posee el máximo nivel que se le puede otorgar a un usuario.

#### **Usuario**

Rol: El usuario puede ver información de sus contactos así como cambiar el nivel de amistad de sus contactos, además puede reportar su posición dentro de la Universidad.

Nivel de Conocimientos Requeridos: el nivel para el usuario es bajo puesto que solo interactúa con las interfaces web y app Android.

Nivel de Privilegios: solo podrá gestionar la forma de ver a sus contactos así como actualizar y caducar su cuenta.

## <span id="page-30-0"></span>**7.1.2 Especificación de Casos de Uso**

## Validar Usuario

#### <span id="page-30-1"></span>**Tabla 4 Caso de Uso Validar Usuario.**

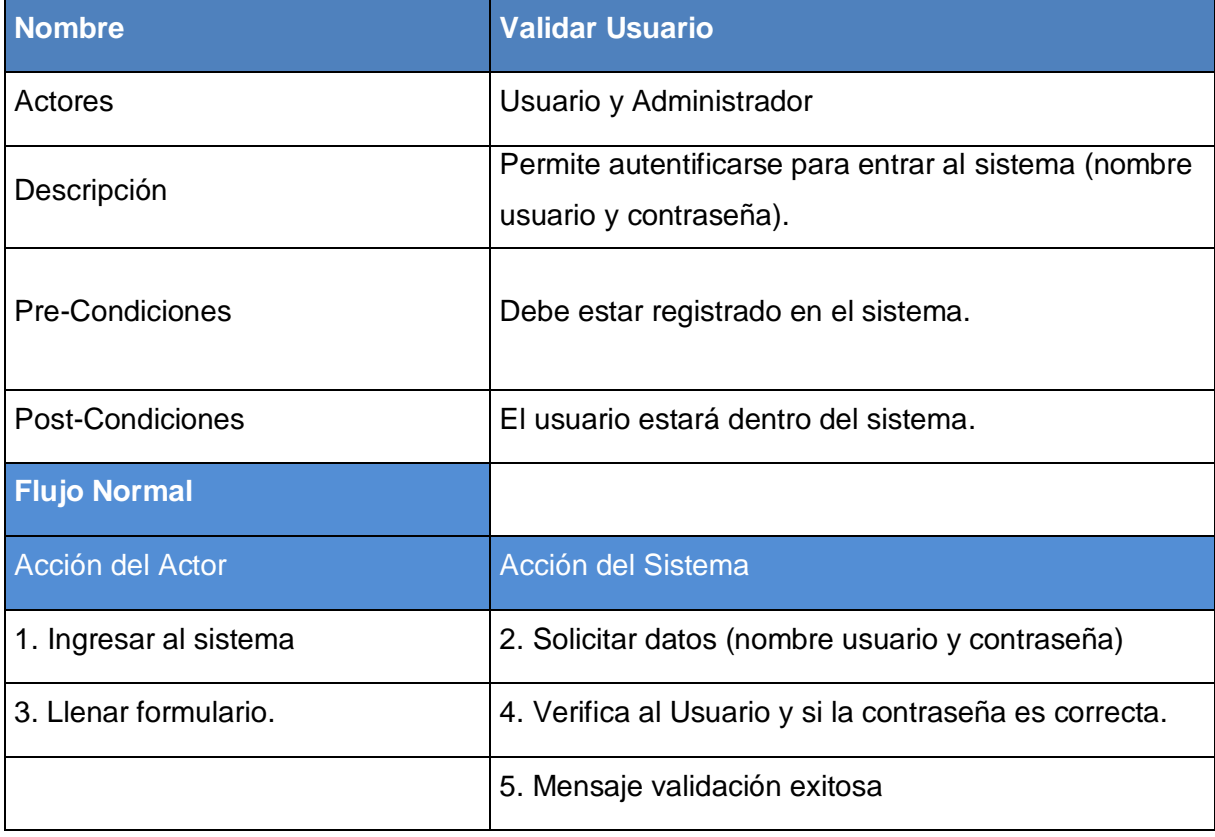

Flujo alterno 4a: No existe el usuario, vuelve al formulario de validación.

Flujo alterno 5a: Mensaje, validación no exitosa.

## Registrar Usuario

# <span id="page-31-0"></span>**Tabla 5 Caso de Uso Registrar Usuario**

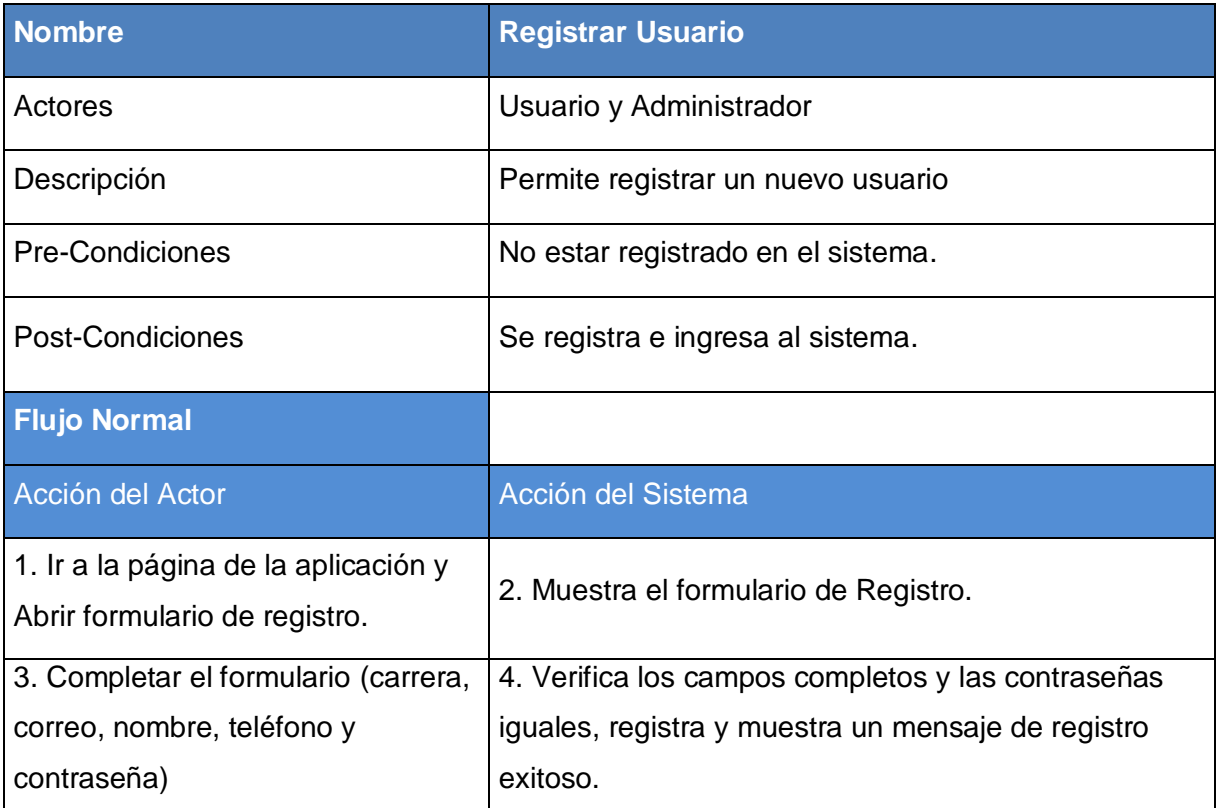

Flujo alterno 4a: No Registra y muestra Mensaje de Error.

#### Actualizar Usuario

## <span id="page-32-0"></span>**Tabla 6 Caso de Uso Actualizar Usuario**

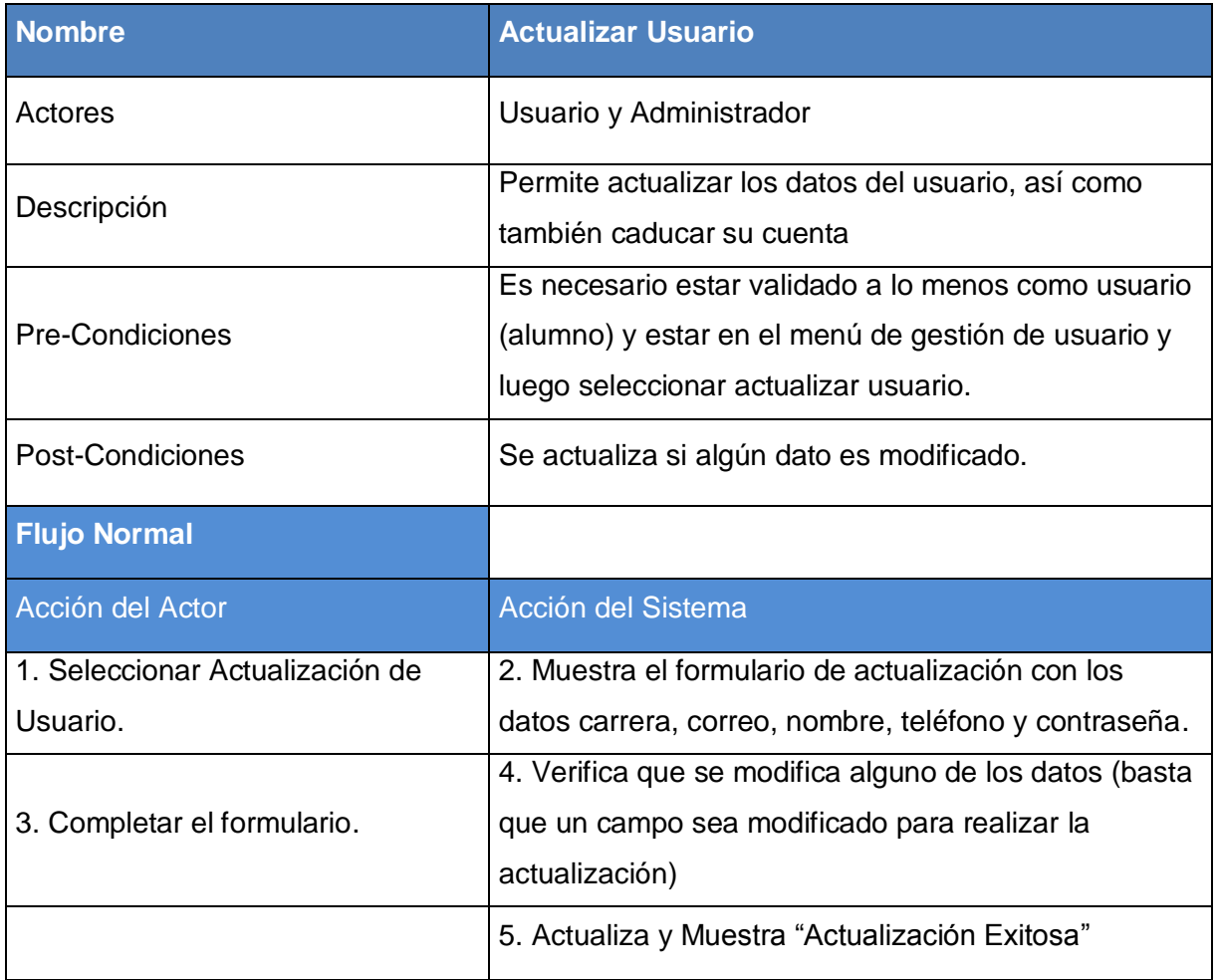

Flujo alterno 2a: Muestra la opción "Caducar Usuario".

Flujo alterno 3a: Seleccionar Opción Caducar Usuario.

Flujo alterno 4b: Actualiza el estado del usuario a caducado.

Flujo alterno 5a: No Actualiza y muestra un mensaje de Error.

## Eliminar Usuario

# <span id="page-33-0"></span>**Tabla 7 Caso de Uso Eliminar Usuario**

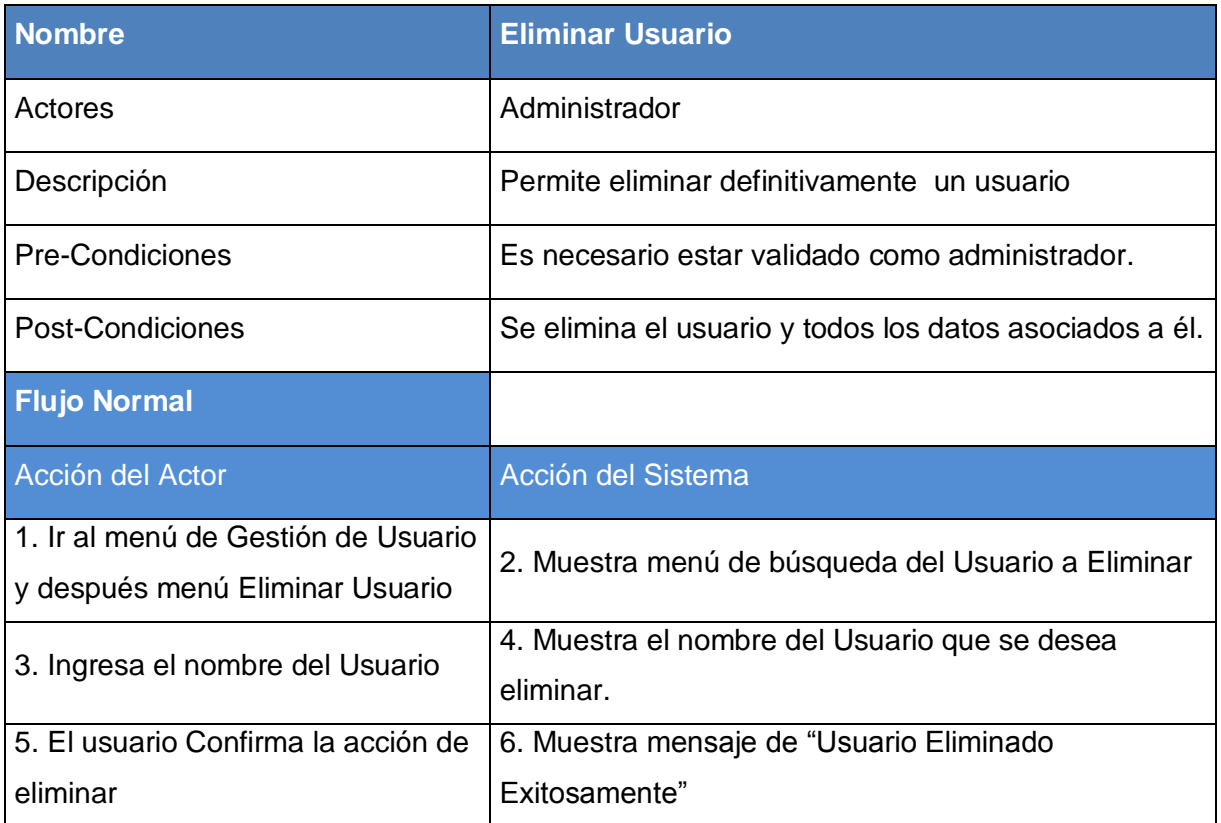

Flujo alterno 4a: Muestra mensaje de usuario no encontrado.

Flujo alterno 5a: El usuario cancela la confirmación de eliminación.

Flujo alterno 6a: Muestra mensaje de usuario no eliminado.

## Agregar Contacto

# <span id="page-34-0"></span>**Tabla 8 Caso de Uso Agregar Contacto**

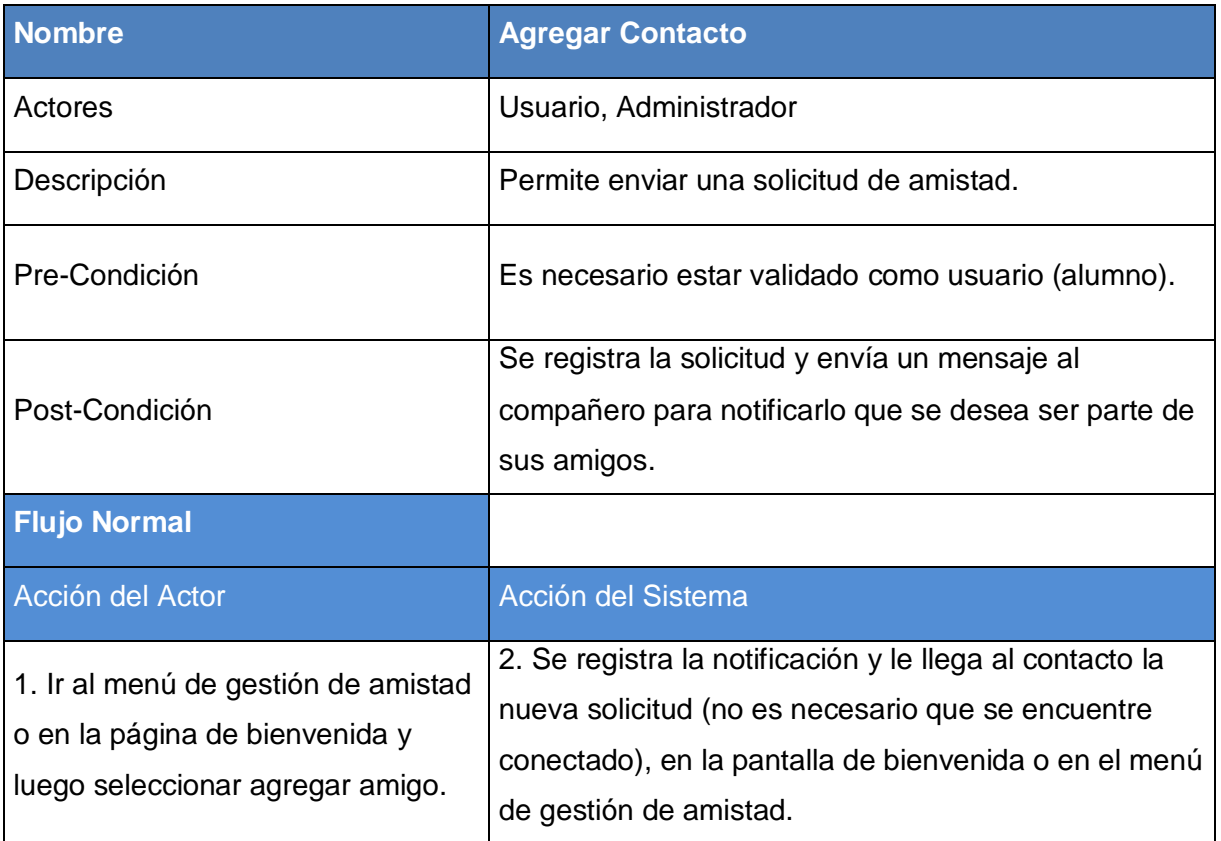

Flujo alterno 2a: No se registra la notificación.

## Definir Amistad

# <span id="page-35-0"></span>**Tabla 9 Caso de Uso Definir Amistad**

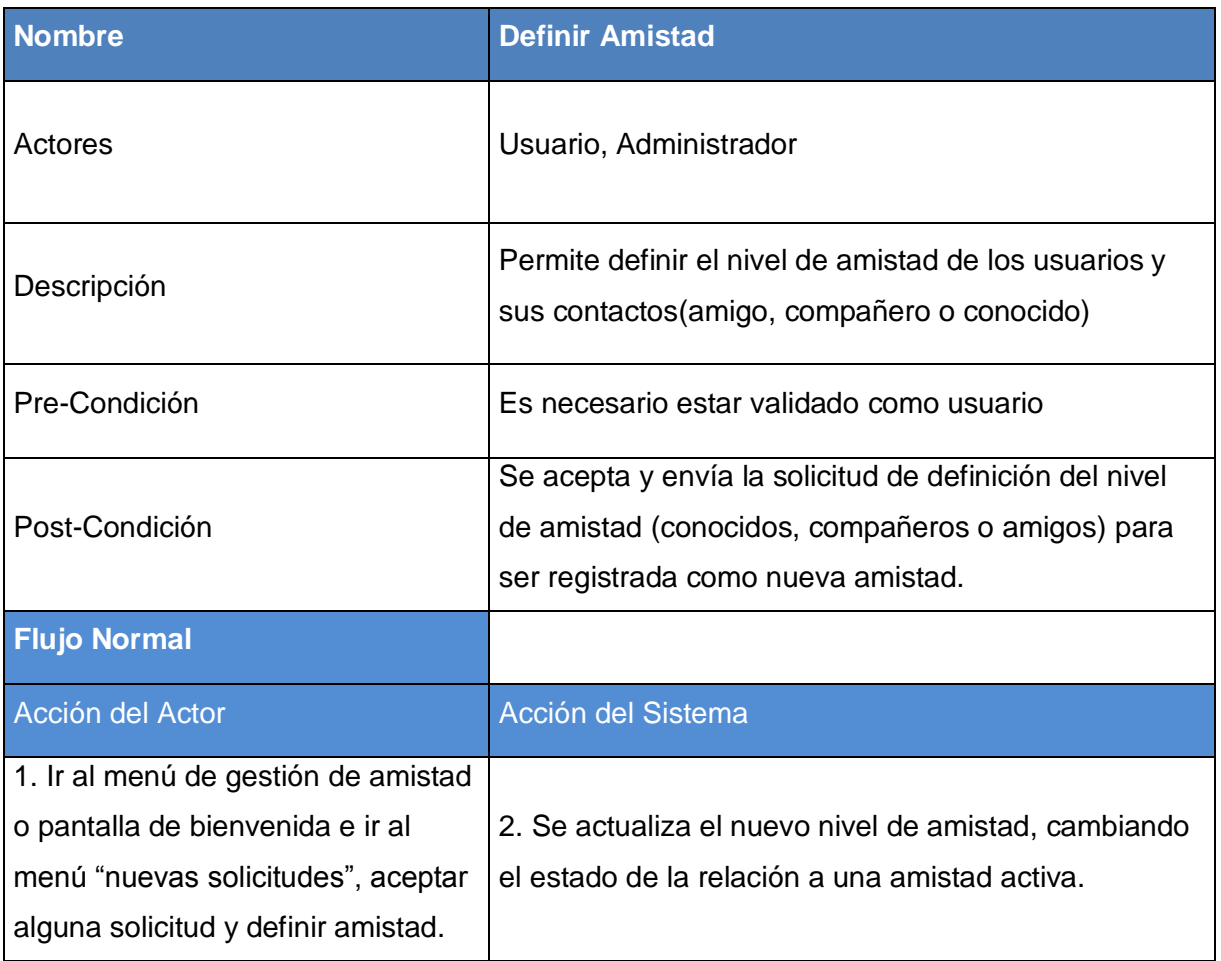

Flujo alterno 2a: No se actualiza el nuevo nivel de amistad.
## **Gestionar Sitios**

Para el caso de usos "Gestionar Sitios" se muestra la siguiente tabla y Registrar Sitios, Actualizar Sitios y Eliminar Sitios se realizan de la misma forma. A través de una consulta SQL y utilizando operadores propios del lenguaje según el caso.

## **Tabla 10 Caso de Uso Gestionar Sitios**

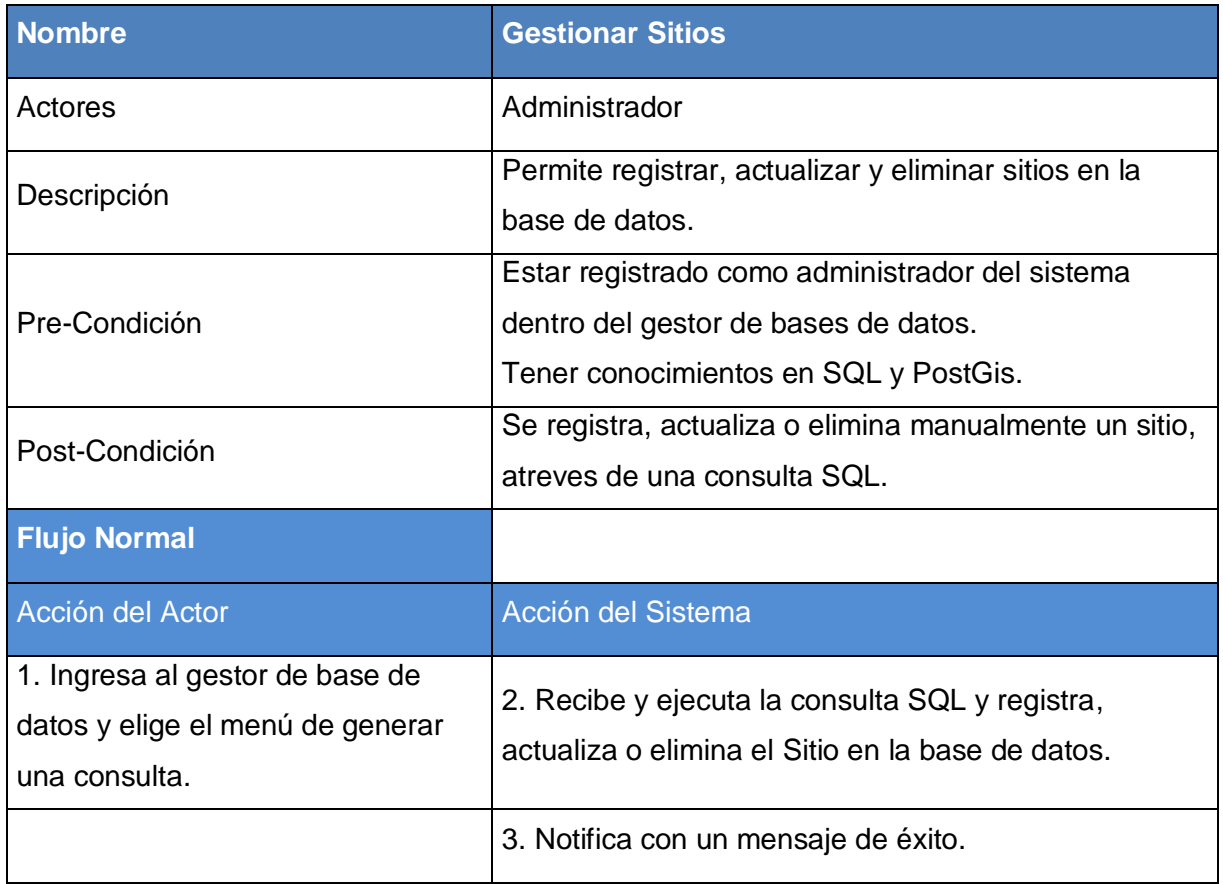

Flujo alterno 2 a: No se ejecuta la consulta SQL.

Flujo alterno 3a: Notifica con un mensaje de Error.

## Reportar Posición

## **Tabla 11 Caso de Uso Reportar Posición**

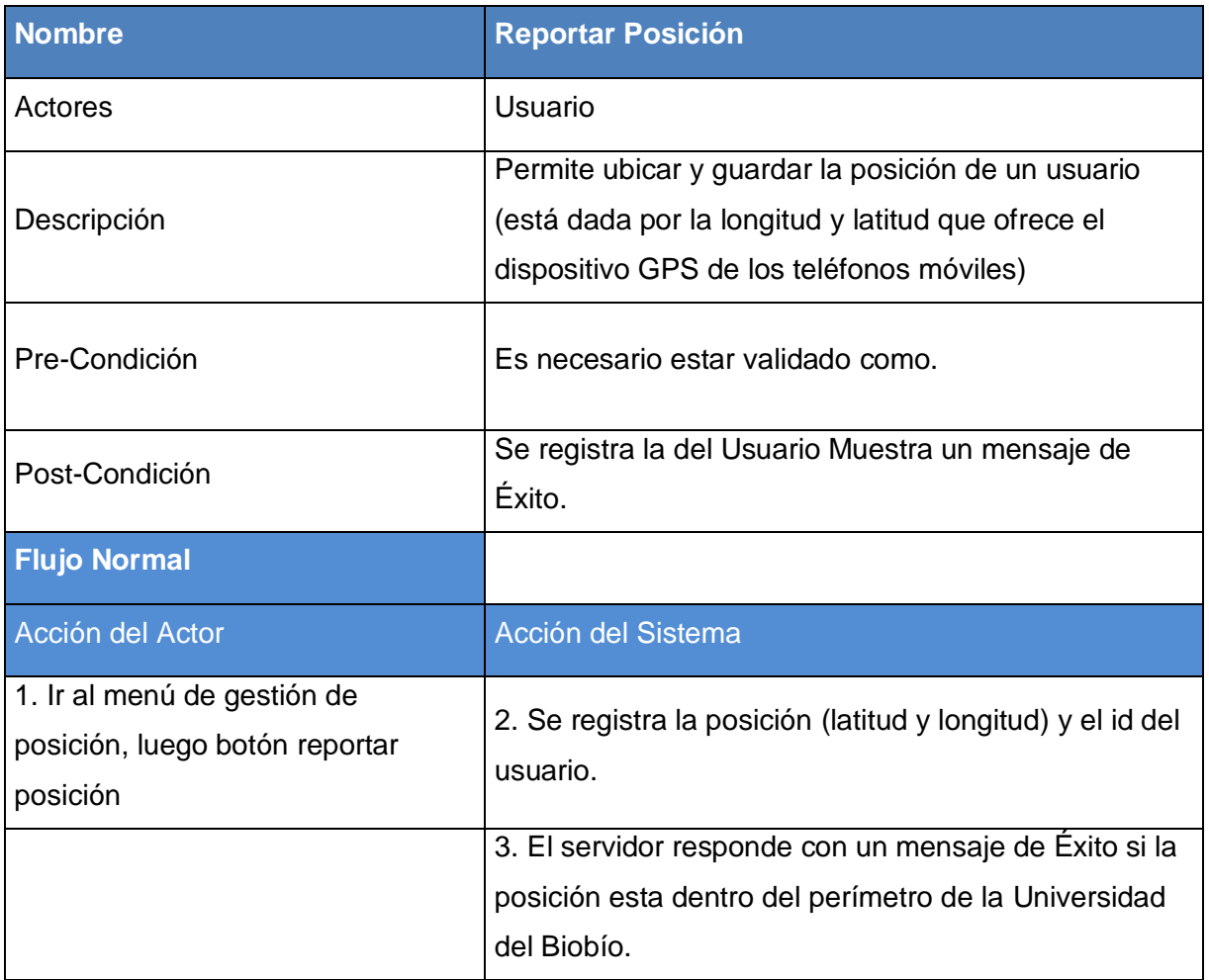

Flujo alterno 2a: No se registra la posición.

Flujo alterno 3a: El servidor envía un mensaje de error o que el usuario no está dentro de la Universidad.

## Eliminar Posición

## **Tabla 12 Caso de Uso Eliminar Posición**

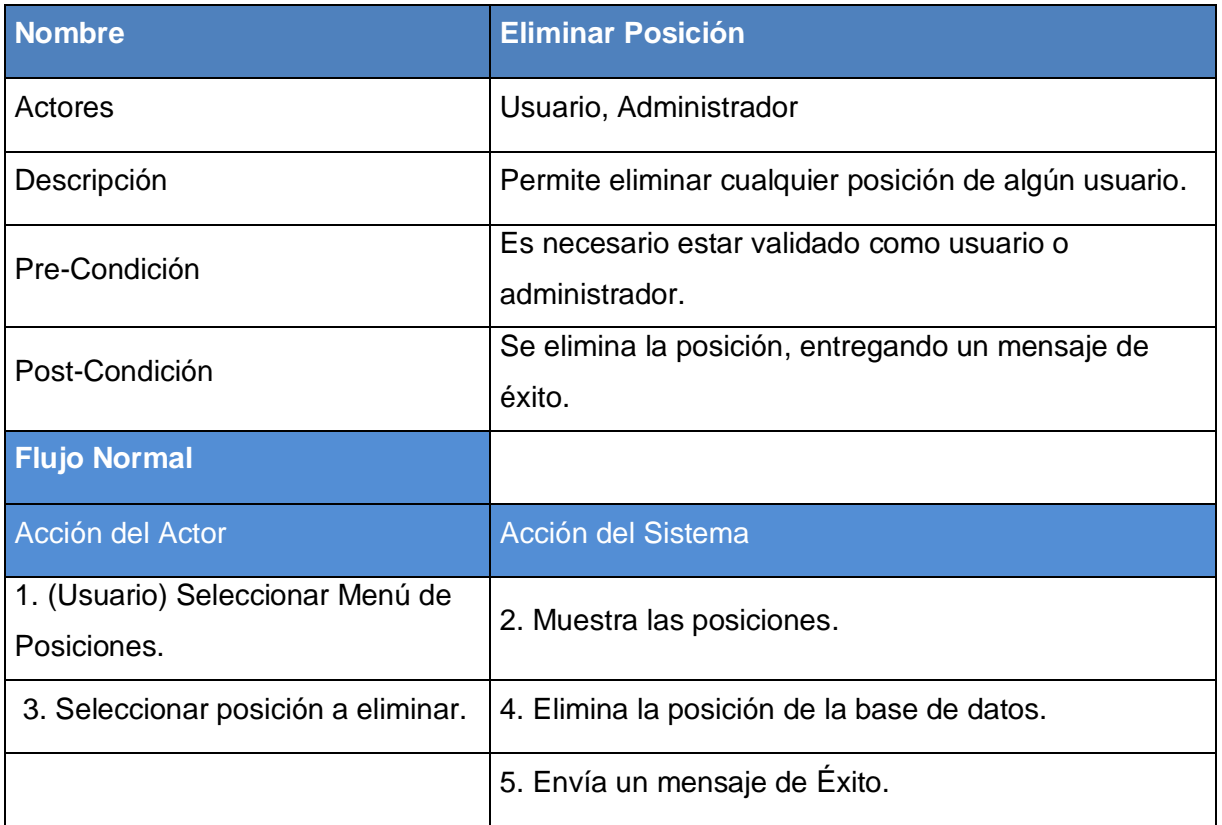

Flujo alterno 1a. (Administrador) Seleccionar Menú de Alumnos (por carrera o por nombre).

Flujo alterno 2a.Muestra listado de alumnos Coincidentes con el criterio de búsqueda.

Flujo alterno 4.b No se elimina la posición.

Flujo alterno 5.b Envía un mensaje de Error.

## **7.2. Modelamiento de Datos**

#### **Ilustración 3 modelo entidad relación.**

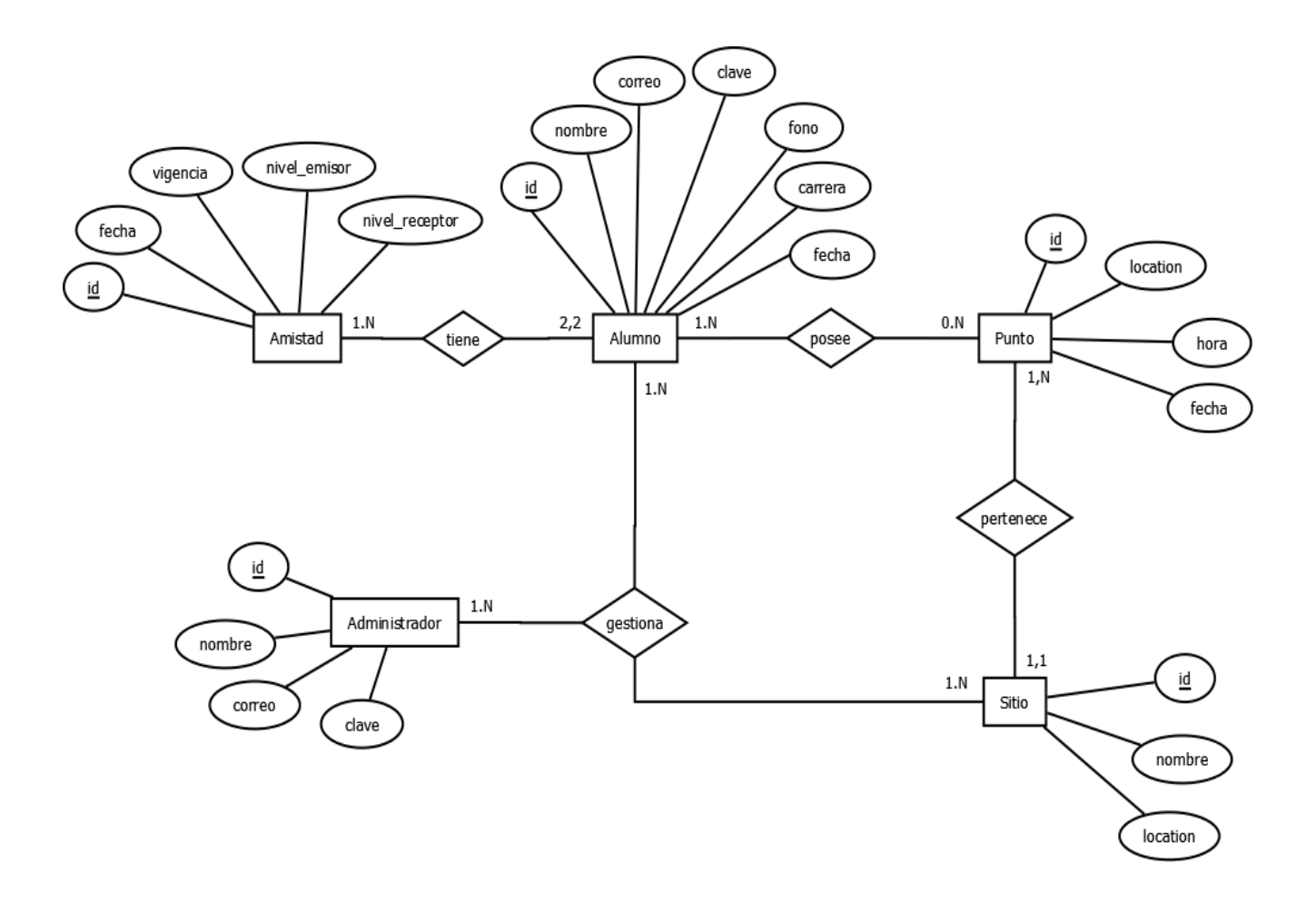

La Ilustración 3 muestra el modelo entidad relación (Peter Pin-Shan Chen) y se utiliza este para definir el esquema de la base de datos, ya que este regirá su estructura durante el desarrollo.

### **8. Diseño**

#### **8.1. Diseño físico de la base de datos**

#### **Ilustración 4 Diseño Físico**

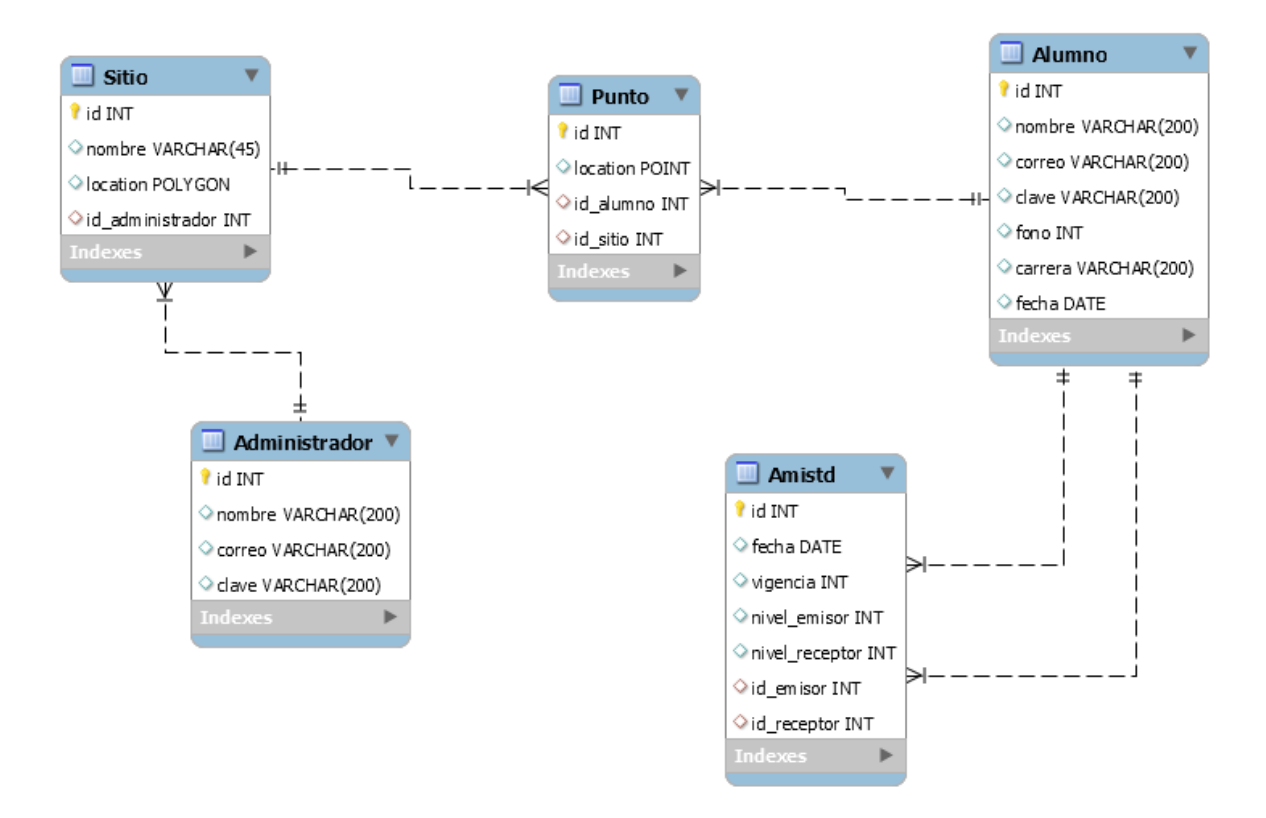

En la Ilustración 4 se muestra el modelo físico relación que proporciona la estructura que posee la base de datos.

A continuación se presentan las tablas correspondientes a usuario, administrador, amistad, sitios y puntos.

## **Ilustración 5 Tabla Administrador**

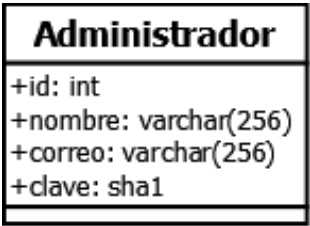

**Atributos** 

- **id:** identificador del administrador.
- **nombre**: nombre del administrador.
- **correo**: correo del administrador.
- **clave**: contraseña del administrador.

## **Ilustración 6 Tabla Alumno**

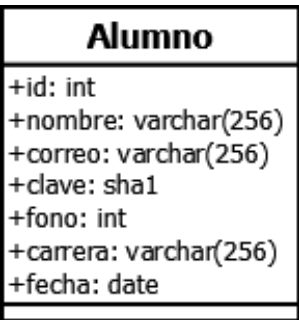

**Atributos** 

- **id:** identificador del alumno.
- **nombre**: nombre del alumno.
- **correo**: correo del alumno.
- **clave**: contraseña del alumno.
- **fono**: número del teléfono móvil del alumno.
- **carrera**: carrera que está cursando el alumno.
- **Fecha**: fecha de registro del alumno.

## **Ilustración 7 Tabla Sitio**

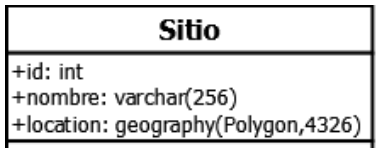

Atributos

- **id**: identificador del sitio.
- **nombre**: nombre del sitio, ej.: facultad de ciencia, biblioteca, etc.
- **location**: ubicación geográfica representada por un POLYGON

## **Ilustración 8 Tabla Punto**

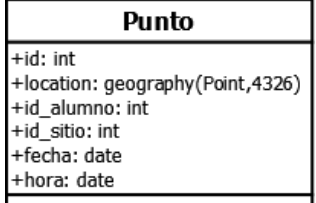

Atributos

- **id**: identificador de los puntos.
- **location**: ubicación geográfica representada por un POINT.
- **id\_alumno**: identificador del usuario al cual pertenece la ubicación (clave foránea).
- **id\_sitio**: identificador del sitio al cual pertenece el punto (clave foránea).
- **fecha**: fecha en la cual se registra la ubicación.
- **hora**: hora en la cual se registra la ubicación.

## **Ilustración 9 Tabla Amistad**

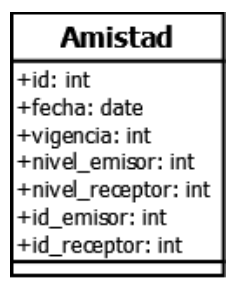

**Atributos** 

- **id**: identificador de las tuplas amistad.
- **fecha**: fecha en la cual se acepta la solicitud y se convierten en amigo.
- **vigencia**: identificador que sirva para saber si la amistad está vigente, caducada o si es una solicitud sin aceptar.
- **nivel\_emisor**: nivel de amistad con que el usuario emisor quiere que lo vean
- **nivel\_receptor**: nivel de amista con que el usuario receptor quiere ser visto.
- **id\_emisor**: identificador del usuario que envía la solicitud.
- **id\_receptor**: identificador del usuario que recibe la solicitud.

## **8.2. Diseño de Arquitectura Funcional y del Sistema**

## **Ilustración 10 Diseño de Arquitectura Funcional.**

La Ilustración 10 Muestra el diseño de Arquitectura Funcional del Sistema donde se representa la interrelación entre módulos del sistema.

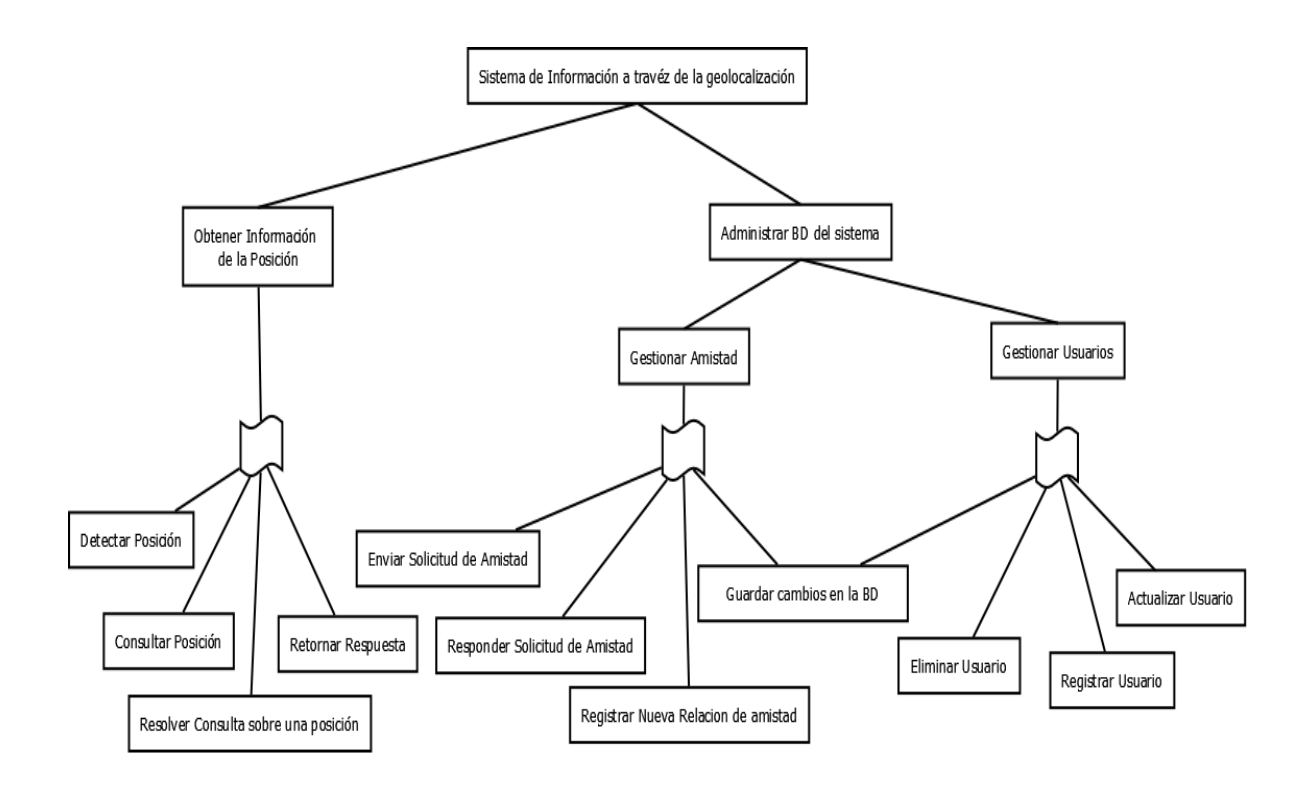

## **Ilustración 11 Arquitectura del Sistema.**

En la Ilustración 11 se muestra la Arquitectura del Sistema

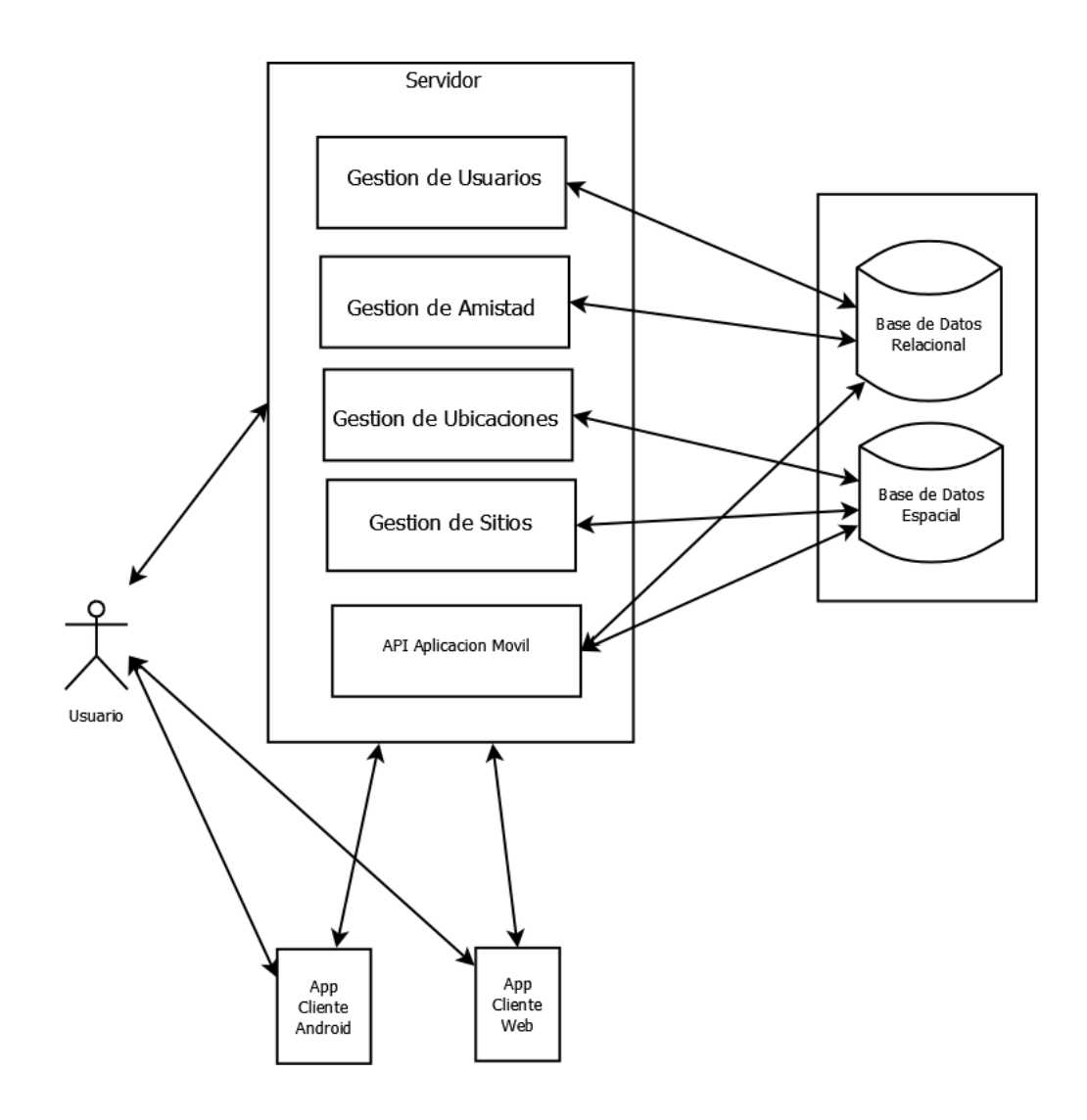

## **8.3. Esquema de Especificación de Interfaz.**

 La Ilustración 12 muestra el esquema de especificación de interfaz correspondiente a la aplicación web.

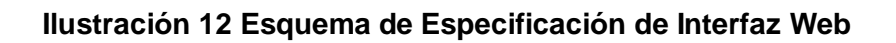

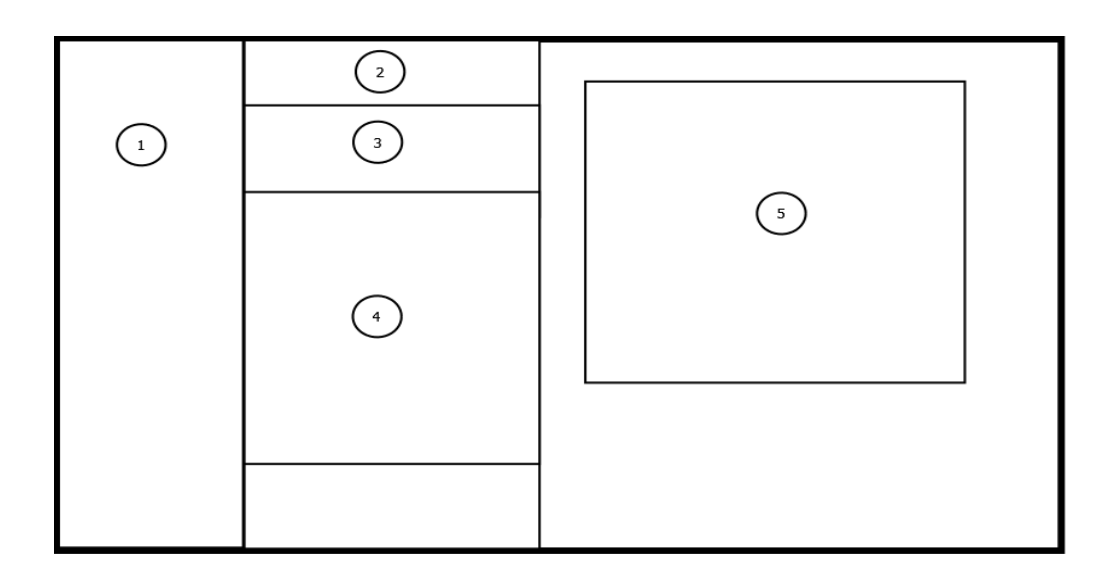

Área 1: Menú de Opciones, incluye botones como Mi Cuenta, Mis Contactos, Ayuda y Cerrar Sesión. Este menú cambia según el botón que se elija.

Área 2: Títulos Según el menú o sección que se esté visitando.

Área 3: Botones de solicitudes de amistad o nombre del usuario, según la hoja donde se encuentre.

Área 4: Contenido fluido, cambiante según la hoja donde se encuentre.

Área 5: Mapa de la ubicación del usuario o resultados de búsquedas según el menú elegido, por ejemplo para el caso de búsqueda de alumnos del menú de administración mostrara listado de alumnos encontrados según el criterio de búsqueda (nombre o carrera).

# Ejemplo: **Ilustración 13 Ejemplo de Esquema de Especificación Aplicación Web.**

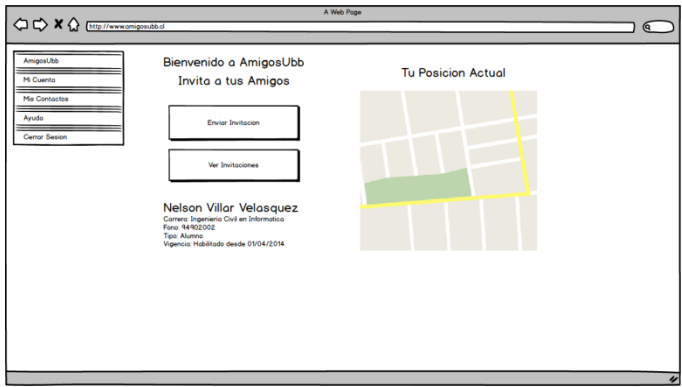

A continuación se Ilustra el esquema de especificación de interfaz para la aplicación móvil. **Ilustración 14 Esquema de Especificación de Interfaz para Aplicación Móvil.** 

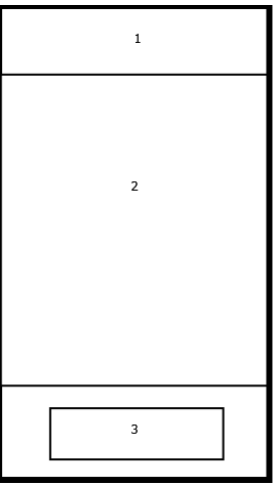

Área 1: Mensaje de Bienvenida y Nombre del Usuario.

Área 2: Contenido dinámico, según la opción que se elija del menú.

Área 3: Botón para salir o volver atrás.

**Ilustración 15 Ejemplo de Esquema de Especificación de Interfaz Para Aplicación Móvil.** 

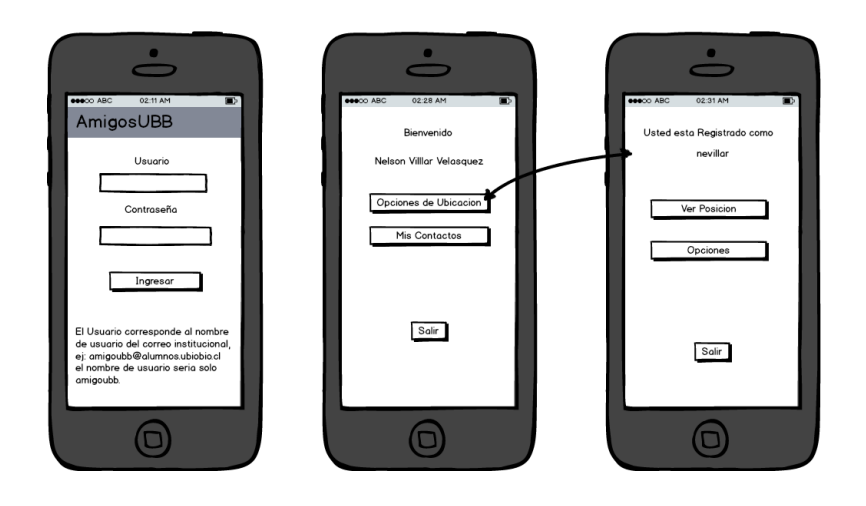

## **8.4. Diseño de Interfaz de Navegación**

La interfaz de navegación está dividida en dos partes, por un lado está la aplicación Android y por otro la aplicación web.

Aplicación Android.

## **Ilustración 16 Login AmigosUbb**

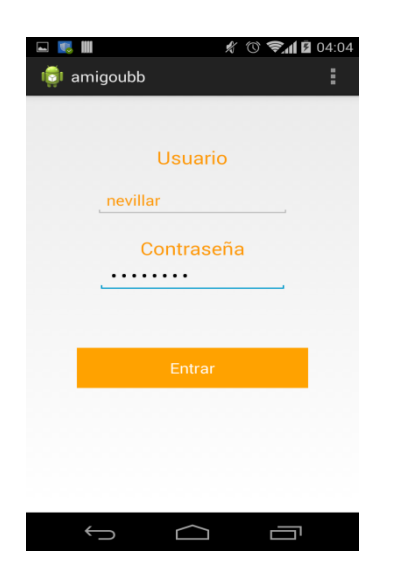

Esta ilustración corresponde al inicio de sesión de la aplicación, la cual exige la incorporación del nombre de usuario y contraseña.

## **Ilustracion17 Pantalla de Bienvenida**

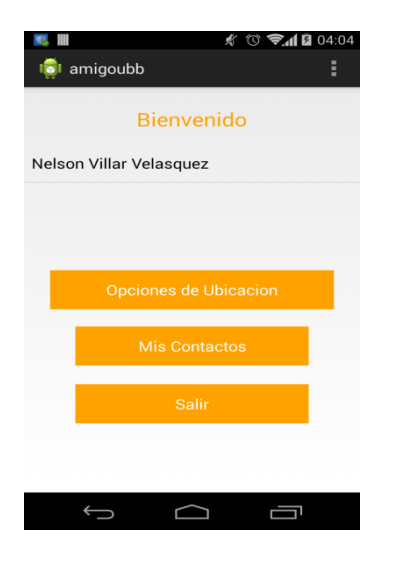

Esta ilustración corresponde a la pantalla de bienvenida posterior al login exitoso.

## **Ilustración 18 Opciones de Reporte**

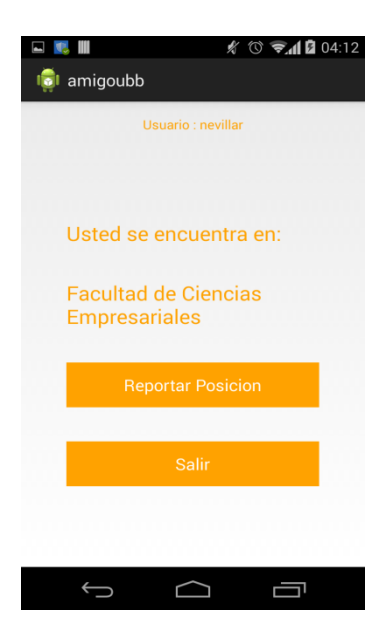

Esta ilustración corresponde al menú de opciones para reportar posición y ver donde se encuentra el usuario dentro de la Universidad.

## **Ilustración 19 Mensaje Alerta de Conexión**

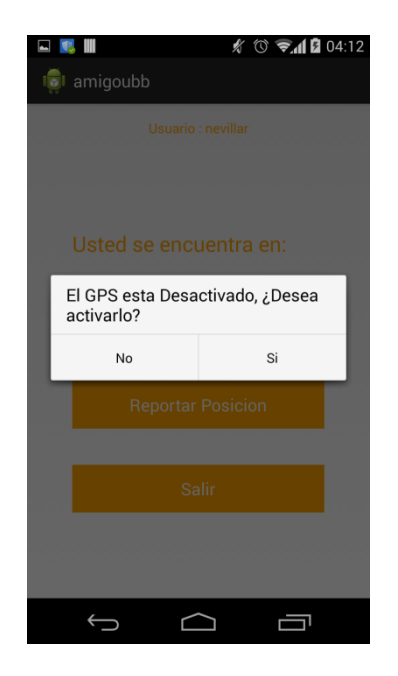

Si eventualmente nuestro dispositivo no se encuentra conectado a internet o al servicio GPS, entonces se despliega un mensaje de advertencia y opción de configurar la conexión.

## **Ilustración 20 Registrar Posición**

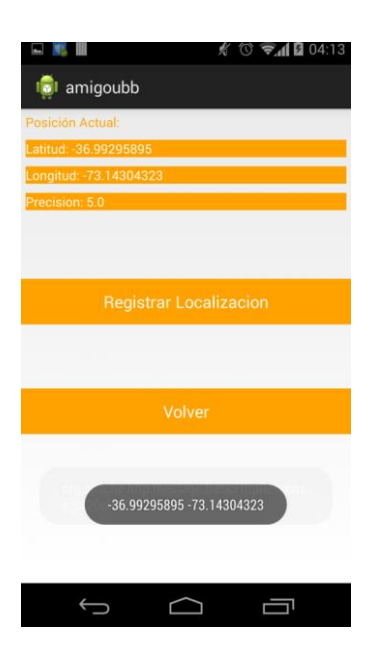

Esta ilustración muestra la pantalla en la cual podemos ver nuestra posición y precisión según el servicio GPS. Para posteriormente registrar definitivamente nuestra posición en la base de datos.

Todas las ilustraciones aquí enseñadas dejan ver que la aplicación posee colores identificativos y botones dispuestos de tal forma que se mantenga una uniformidad y claridad dentro de la aplicación.

#### Aplicación Web.

Interfaz web correspondiente al login de la aplicación.

## **Ilustración 21 Login Inicio**

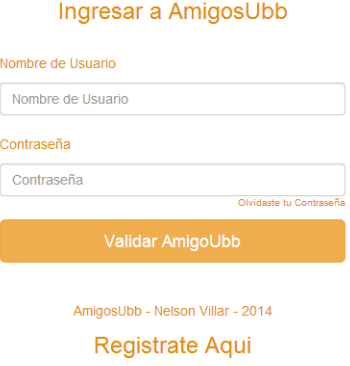

### **Ilustración 22 Página de inicio del Sistema.**

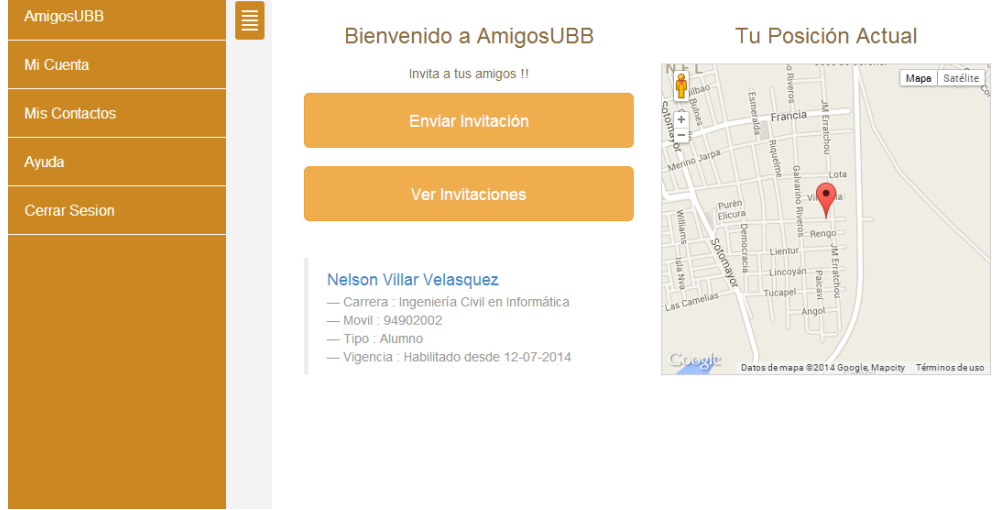

Aquí se presenta la página de inicio del sistema la cual posee el menú de opciones al lado izquierdo, para seguir en su parte central con un menú de opciones de enviar y recibir invitaciones, para finalmente, y en el lado derecho, encontrar un mapa que nos ofrece nuestra posición.

## **Ilustración 23 Pagina Mi Cuenta**

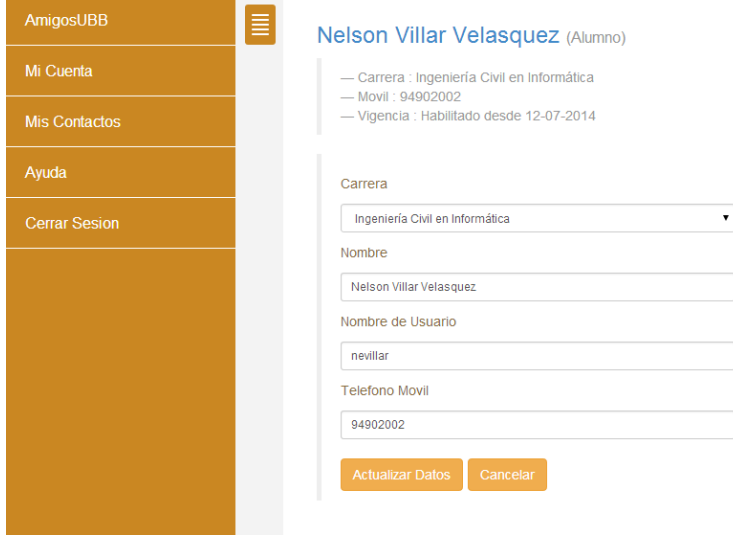

Aquí se presenta la pagina en la cual se podrá gestionar la cuenta de cada usuario, ya sea para actualizar datos, caducar su cuenta o ver información.

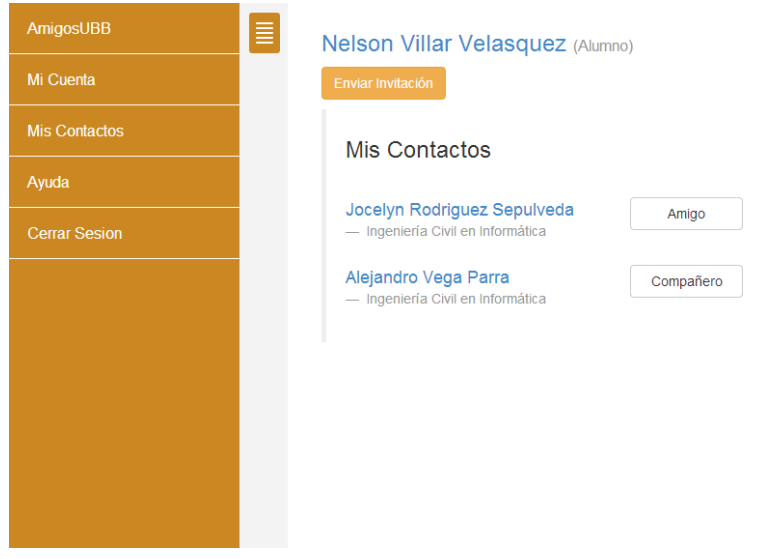

## **Ilustración 24 Pagina Contactos.**

Aquí se presenta la página con la lista de contactos del usuario, en la cual se podrá definir el nivel de amistad y eliminar contactos, además de ver la posición y aceptar solicitudes.

## **Ilustración 25 Página de Contacto**

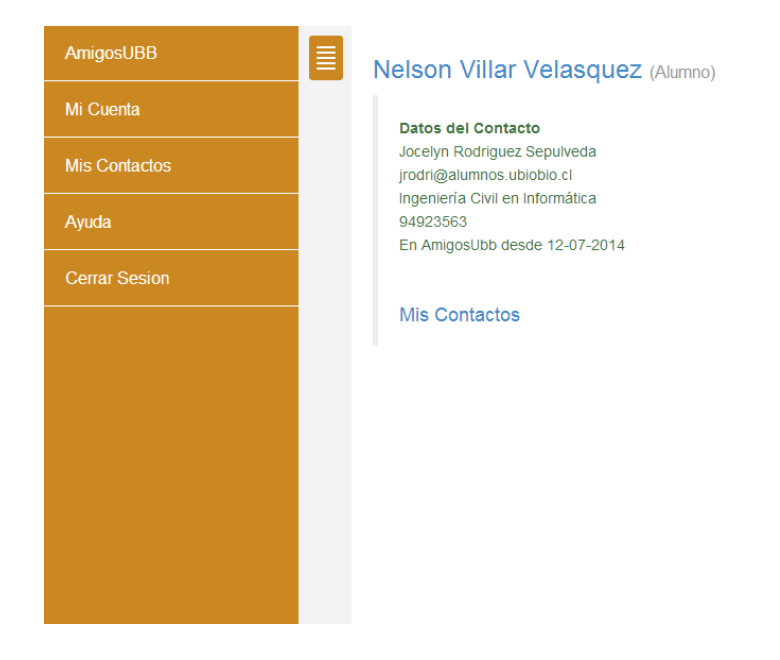

En esta página se puede ver la información relevante a un contacto, ya sea su información o su posición.

## **8.4. Especificación de Modulo**

La siguiente tabla detalla los módulos del prototipo.

## **Tabla 13 Especificación de Módulos**

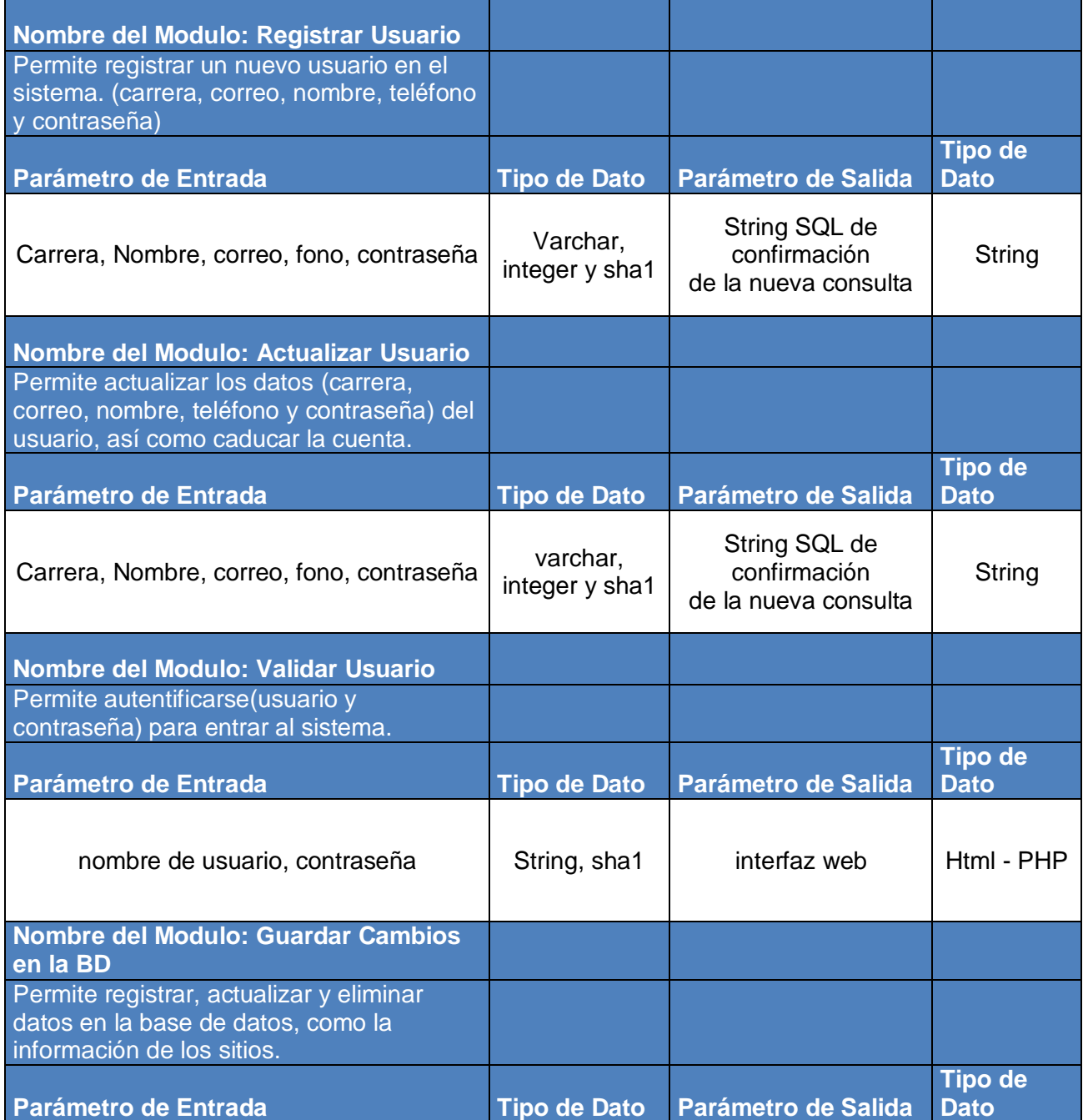

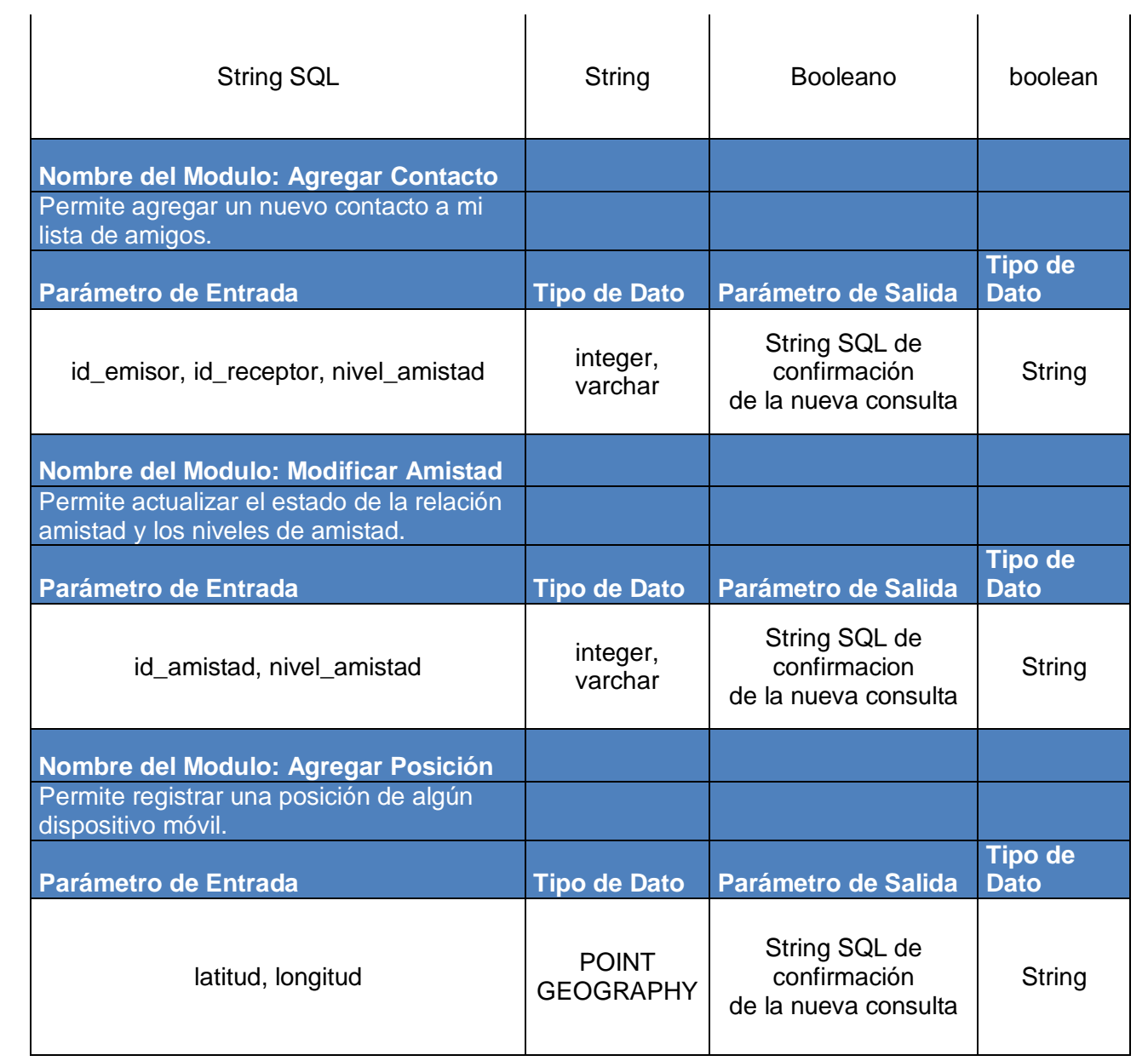

## **9. Pruebas**

## **9.1. Elementos de Prueba**

A continuación se harán pruebas a funcionalidad de los distintos módulos ya definidos y a la suma de módulos que conforman la aplicación Web/Android Cliente. Para identificarlos definimos un código de Identificación para cada elemento de prueba.

- 1. Validar cuenta de usuario.
- 2. Agregar Usuario.
- 3. Actualizar Usuario.
- 4. Guardar Cambios en la Base de Datos.
- 5. Agregar Amistad.
- 6. Actualizar Amistad.
- 7. Agregar Posición.

## **9.2. Especificación de Pruebas**

## **Tabla 14 Especificación de Pruebas**

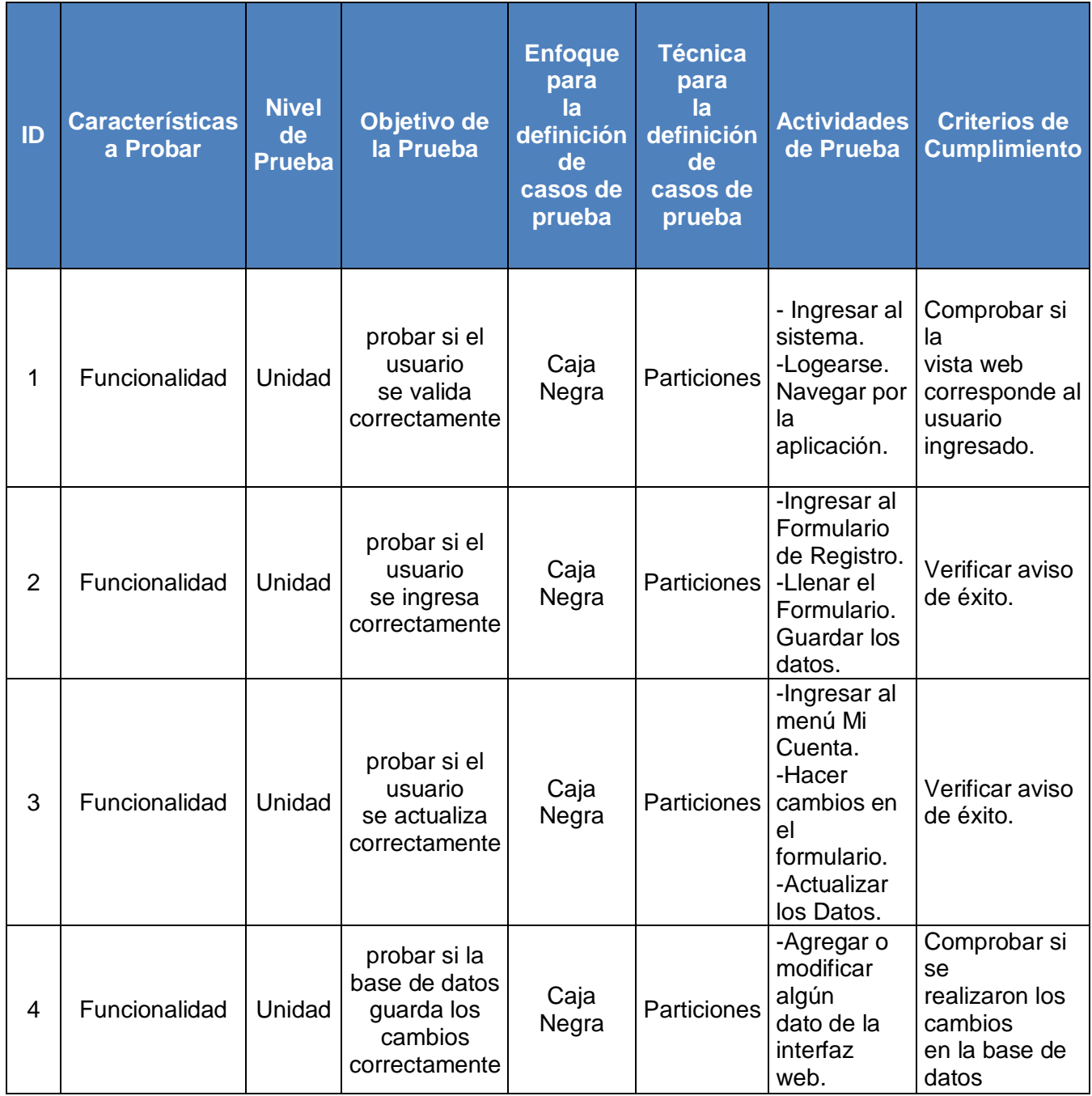

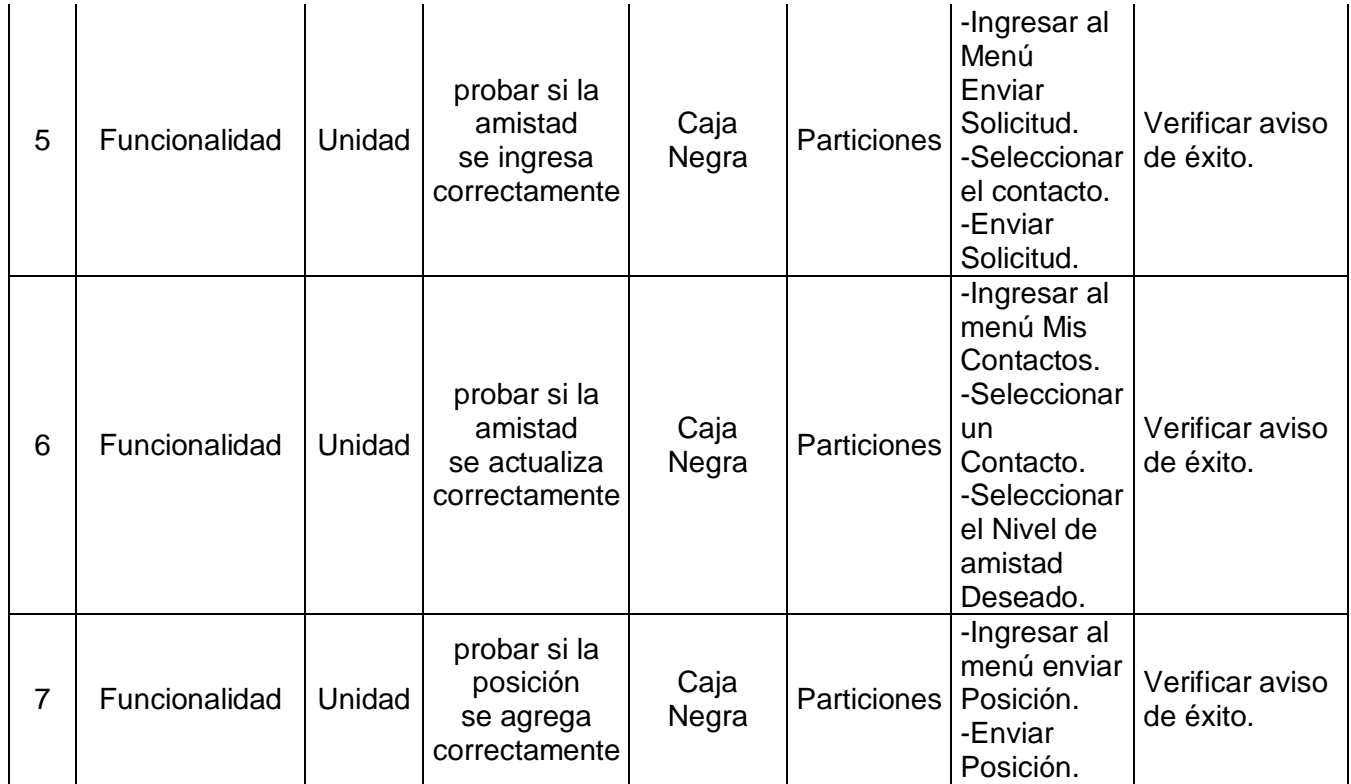

## **9.3. Responsables de la Prueba**

Se responsabiliza al único desarrollador y estudiante tesista de la carrera de Ingeniería Civil en Informática Nelson Villar Velásquez.

#### **9.4. Calendario de Pruebas**

Las pruebas fueron realizadas una vez terminado el prototipo y fueron realizadas por usuarios reales quienes son alumnos de la Universidad del Biobío.

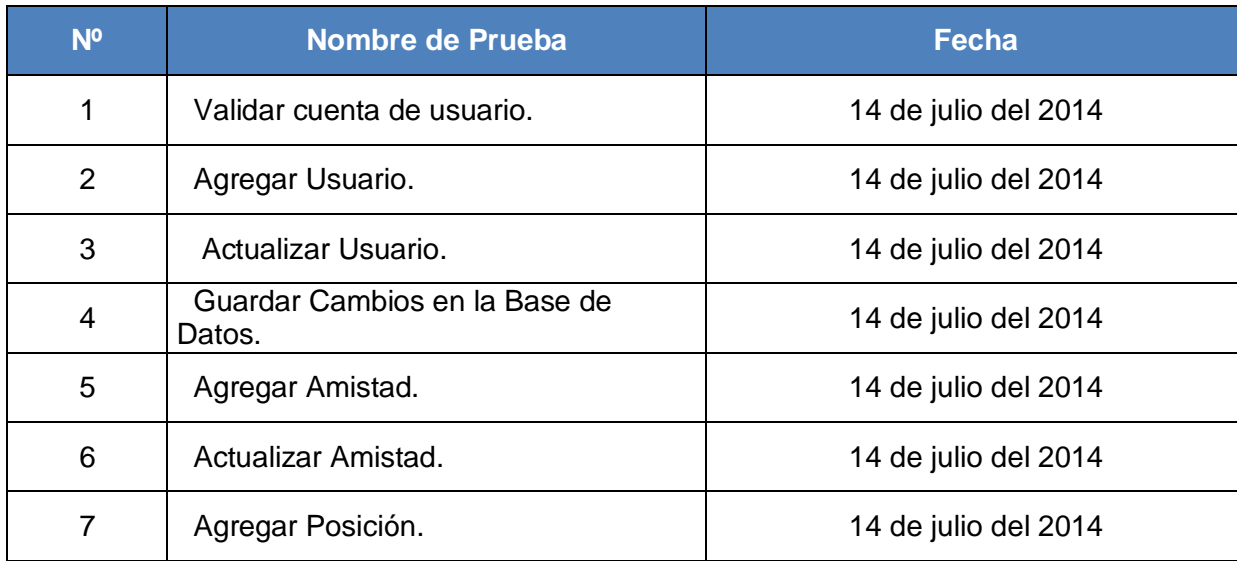

#### **Tabla 15 Calendario de Pruebas**

#### **9.6. Conclusión de Pruebas**

Según las pruebas realizadas y considerando que se aplicaron sobre la interfaz web y la aplicación Android sus resultados fueron en su mayoría satisfactorios. En primer lugar para ingresar al sistema siempre es necesario autentificarse ya sea como usuario alumno o como administrador. Por otra parte las actualizaciones de usuario y niveles de amistad no presentaron ningún problema o dificultad para ninguna de las personas que participaron de las pruebas. Por último al momento de registrar un nuevo usuario se presentaron pequeñas dificultades, como dudas de qué poner en algunos campos, nada que comprometiera la prueba aplicada. Para el caso de la posición en la totalidad de los casos las pruebas fueron exitosas, entregando la posición que se enviaba desde la aplicación cliente.

## **10. Plan de Capacitación y Entrenamiento**

#### **10.1. Usuarios a Capacitar**

Los usuarios que reciben capacitación son aquellos con nivel de Administrador, considerando que difícilmente se podría hacer una capacitación a todos los alumnos de la Universidad para que puedan aprender a utilizar la aplicación, pero si se puede ayudar a conocer la aplicación y a familiarizarse con ella a través de páginas de ayuda en la aplicación web del Software. A los administradores del sistema se les capacitará enseñándole todas las funcionalidades del sistema, así como los privilegios que poseen por ser administrador, en consecuencia podrán acceder a menús u opciones que no son comunes para todos los usuarios. Ellos tendrán que administrar y gestionar todas las opciones de un usuario alumno, además de la eliminación y creación de usuarios, la actualización y eliminación de alguna posición de algún usuario.

#### **10.2. Tipo de Capacitación**

Por tratarse de un número menor de administradores la capacitación se realizará de forma personalizada, ya que la cantidad de administradores es no mayor a 5 personas, en este sentido y considerando la pequeña cantidad de personas, se realizará una charla en conjunto a los involucrados explicando con un ejemplo real el funcionamiento y los posibles casos de uso del sistema, considerando los puntos críticos y mas utilizables, sin dejar de lado las tareas comunes y menos complejas. En el futuro se tendrá contacto con ellos y se podrá atender a cualquier consulta de forma inmediata a través de correo electrónico o pactando una reunión en el plazo más breve posible. En caso de asignar nuevos administradores, a éstos se les realizará capacitación de forma individual o colectiva según corresponda el número de nuevos usuarios administradores. Finalmente y como material de apoyo, se entregará un manual de usuario que comprenderá todas las posibles funcionalidades del sistema.

### **10.3. Funcionalidad y Aspectos que se Abordaran.**

La funcionalidad y aspectos que se abordaran serán, en primera instancia, dar énfasis a la seguridad, que por ser un punto clave y la primera acción que se aborda al ingresar al sistema, recalcando la necesidad de mantener la confidencialidad de su contraseña. Por otra parte se revisarán todos los módulos de gestión que involucra registro, actualización, eliminación y además en el caso de los usuarios caducación de la cuenta, es decir, el usuario dejara de ser visible para los demás usuarios pero seguirá existiendo en la base de datos. Es importante comprender que un usuario se puede eliminar y se puede caducar, para el caso de los alumnos ellos solo podrán caducar su cuenta y los administradores tendrán el privilegio de eliminar definitivamente a cualquier usuario, así como, eliminar los registros de sus posiciones o actualizarlos si la situación lo amerita, para finalmente ocuparse de las solicitudes de amistad.

#### **10.4. Tiempo Estimado.**

El tiempo estimado para el aprendizaje se detalla en la siguiente tabla.

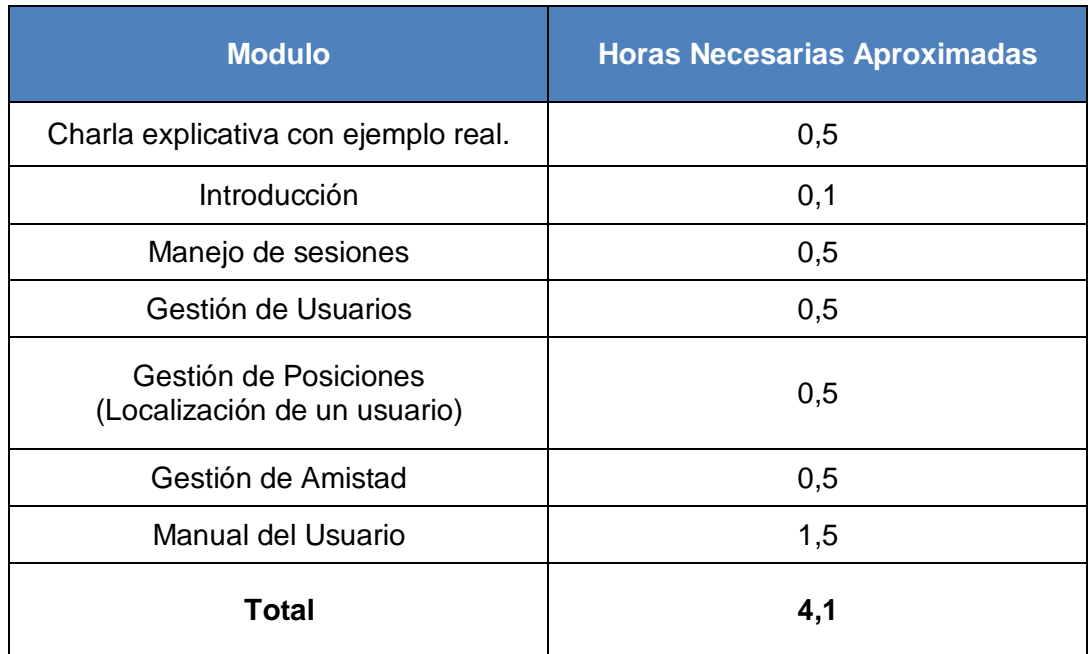

### **Tabla 16 Tiempo Estimado.**

#### **11. Plan de Implementación y Puesta en Marcha**

Por tratarse de un modelo de prototipo, éste se puso en marcha desde el momento en que se comenzó a desarrollar, estableciendo la marcha blanca una vez finalizado el prototipo, es decir, se pone a disposición de los alumnos la aplicación para sistema operativo Android y la interfaz web.

Para los efectos de la puesta en marcha se dispone de un servidor proporcionado por el laboratorio de redes de la Facultad de Ciencias Empresariales de la Universidad del Biobío y un dominio de la Universidad.

Sin embargo para que se lleve a cabo un lanzamiento oficial es necesario que la Universidad del Biobío proporcione los permisos y dé el visto bueno al proyecto, considerando que este sistema podría tener futuras iteraciones para mejorar e implementar nuevas funcionalidades.

Finalmente para completar el plan de implementación se seguirán los siguientes pasos:

- Instalación de Postgresql y PostGIS.
- Instalación de servicio web.
- Ingreso de Datos de Prueba.
- Difusión de la aplicación cliente y su interfaz web.
- Capacitación.

## **12. Resumen de Esfuerzo Requerido**

A continuación se presenta un resumen del esfuerzo requerido en una tabla separándolas por actividades o fases.

## **Tabla 17 Resumen de Esfuerzo Requerido**

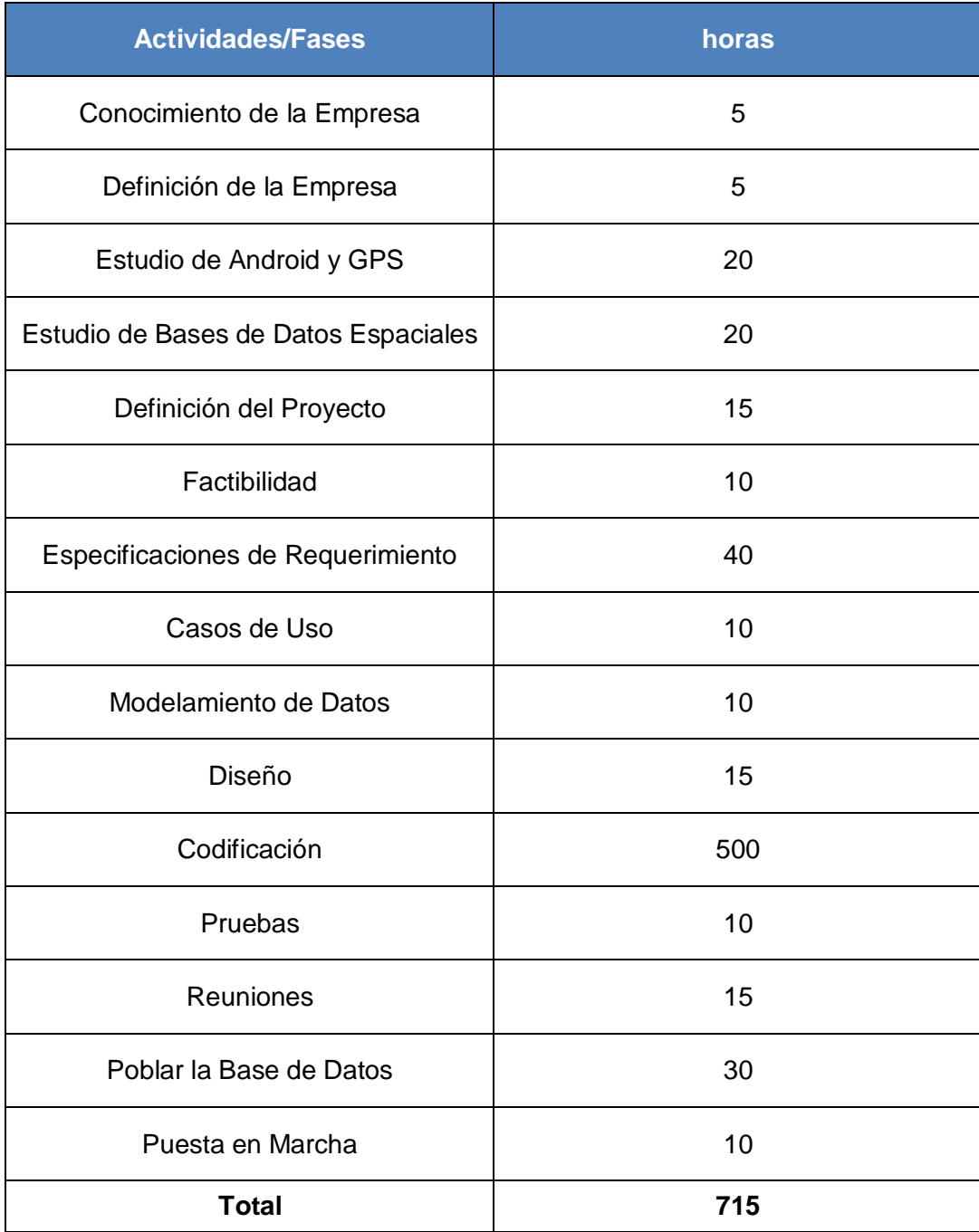

#### **13. Conclusiones**

AmigosUbb es sin duda el desafío que me llevó a poner en práctica todos aquellos conocimientos entregados a lo largo de la carrera de Ingeniería Civil en Informática, en ente sentido y considerando el entrenamiento y practica que el paso por la Universidad nos proporciona, me ha llevado a tener las herramientas necesarias para investigar, diseñar y desarrollar un proyecto de esta envergadura, por otro lado la experiencia y talento del profesor guía ha sido de gran ayuda, considerando que el desafío de desarrollar un sistema con tecnologías nuevas para mi es sin lugar a dudas la mejor asignatura a cursar.

En relación al sistema, propiamente, la idea quizás ya la hemos visto en algunas funciones de redes sociales como Facebook, Foursquare o Whatsapp. Sin embargo, ofrecer la posición o ubicación de un usuario, restringirlo a un nivel de amistad que el propio alumno podrá definir, contar con una función que ofrezca la descripción del edificio o sector de la Universidad donde se encuentre hace que el sistema sea útil para los potenciales usuarios (Estudiantes de la Universidad del Biobío sede Concepción).

Atendiendo a la necesidad de querer estar conectado con los amigos y además proporcionarles la ubicación dentro de la Universidad con un nivel de detalle que se traduce a un edificio o sector de la casa de estudio, es que nace la idea de crear esta aplicación. La cual utiliza servicios de geolocalización y web, pudiendo ser capaz de traducir la localización representada por un punto en el mapa en el nombre de un edificio o sector de la Universidad. Esto se llevó a cabo con el desarrollo de una base de datos espacial, a la cual se le incorporó un mapa virtual representados por polígonos y posiciones representadas por puntos, como se muestra en la Ilustracion 26, seguido de una aplicación para dispositivos móviles con sistema operativo Android que ofrece la función de reportar la posición dentro de cualquier lugar en la Universidad, para seguir con una interfaz web que nos proporciona todas las opciones de gestión de usuarios, amistad y posición.

El sistema además de gestionar la posición dentro de la Universidad nos ofrece la capacidad de manejar las solicitudes y los niveles de amistad como nos plazca y en la medida que la aplicación lo permita. Los niveles de amistad son proporcionales al nivel de detalle con la que nuestros contactos nos podrán ver en el sistema. Estos niveles son conocido que corresponde al primer nivel donde se sabe si el usuario está en la Universidad con un mensaje que dice "El Amigo esta en Universidad", seguido del segundo nivel (compañero), que ofrece la ubicación por sector del alumno, esto se representa con un mensaje que dice "Se encuentra en el Sector sur, norte, este u oeste", para finalmente y en el nivel más alto de detalle (amigo), imprimir un mensaje que diga en qué edificio, estacionamiento, jardín, etc. se encuentra el contacto.

Los objetivos del proyecto fueron llevados a cabo considerando que se utilizo una metodología de desarrollo orientada a prototipos, la que permitió implementar las nuevas tecnologías estudiadas e irlas complementando en cada iteración de la aplicación. La implementación de un mapa virtual se llevo a cabo mediante una base de datos espacial con la ayuda de la extensión PostGis del Gestor de Bases de Datos Postgres resultando una base de datos relacional con dos tablas que poseen atributos espaciales. Para el caso de la aplicación Móvil, el resultado fue exitoso y se desarrollaron métodos que se pudieran comunicar con la base de datos y que realizaran peticiones y envíos de información, es decir, se creó un conjunto de funciones en lenguaje PHP que permite la comunicación entre la aplicación Móvil y la base de datos. Finalmente la interfaz web que permite gestionar a los usuarios, las posiciones y la amistad fue desarrollada utilizando HTML, CSS, JavaScripts y Bootstrap para el diseño y PHP para los métodos y funciones del servidor.

Esta aplicación fue testeada con 5 alumnos de la Universidad y en todos los casos la adaptación a la aplicación fue casi inmediata, manifestando que no fue complejo realizar la operación de registro de sus datos y envió de la posición, entendiendo asi que el objetivo de proporcionar la ubicación a otras personas fue cumplido y la capacidad de gestionar la cuenta, los niveles de amistad y posición quedan a cargo de la interfaz web, la cual cumple con las gestiones antes mencionadas ya que cualquier cambio que allí se realice se verá reflejado en la aplicación web.

Las tecnologías están disponibles y por tratarse de un prototipo, este sistema podría ir creciendo en la medida que estas tecnologías de la información y dispositivos tecnológicos vayan avanzando, dejando en claro que la idea planteada en este proyecto se podría seguir iterando, con ideas como ofrecer un último y detallado nivel que nos proporcionara la ubicación exacta representada por un mapa y la mostrara a los contactos. Además se podría implementar un historial de seguimiento, con lugares más visitados dentro de la Universidad.

El desarrollo de esta experiencia me ha llevado a adquirir nuevos conocimientos en la creciente y evolutiva área de la informática, siendo de gran ayuda para el desarrollo personal y profesional.

## **15. Bibliografía y Linkografía.**

Información oficial del gobierno norteamericano sobre el sistema de posicionamiento global (GPS) y sus temas relacionados. [En línea] <http://www.gps.gov> [consulta: Junio 2014]

B. Jianget al "Location-based services and GIS in perspective" Comput., Environ. and Urban Systems 30 (2006). Páginas 712–725

Sistema operativo Android: Sitio oficial <http://developer.android.com/index.html> [consulta Abril-Julio 2014]

Manual de PHP: Sitio Oficial <https://php.net/manual/es/> [consulta Abril-Julio 2014]

Bootstrap Framework HTML, CSS and JS: Sitio Oficial <http://getbootstrap.com/> [consulta Abril-Julio 2014]

Postgis, Spatial and Geographic objects for PostgreSQL: Sitio Oficial <http://postgis.net/install> [consulta Abril-Julio 2014]

A. Guttman, "R-Trees: A Dynamic Index Structure for Spatial Searching," Proc. ACM SIGMOD ',84, pp. 47-57, June 1984.

## **15.1. Anexos y Referencias**

[1] Sistema de Posicionamiento Global. [<http://www.gps.gov/spanish.php>](http://www.gps.gov/spanish.php) [Consulta Julio del 2014]

[2] GPS Standard Positioning Service (SPS) Performance Standard <http://www.gps.gov/technical/ps/> [Consulta Julio del 2014]

[3] Android Location Services <http://developer.android.com/guide/topics/location/index.html> [Consulta Julio del 2014]

[4] Guttman, A. (1984). "R-Trees: A Dynamic Index Structure for Spatial Searching". Proceedings of the 1984 ACM SIGMOD International Conference on Management of Data - SIGMOD '84. pages 47-57.

[6] Wikipedia: Framework <http://es.wikipedia.org/wiki/Framework> [consulta Junio 2014]

[7] Eclipse ADT plugin <http://developer.android.com/tools/sdk/eclipse-adt.html> [Consulta Marzo 2014]

[9] BenzaHosting, Arriendo de WebHosting. < http://www.benzahosting.cl/#VPS> [consulta Abril 2014]

[10] Nic, Dominios ".cl", revisión de tarifas vigentes < http://www.nic.cl/aranceles.html> [consulta Abril 2014]

[11] Wicket: Application Web <http://arthur-e.github.io/Wicket/sandbox-gmaps3.html>[Consultado Abril 2014]

#### **15.2 Definiciones, Siglas y Abreviaciones**

GPS: (Global Positioning System / sistema de posicionamiento global) es un sistema desarrollado por el sistema de defensa de los Estados Unidos, que sirve para determinar la posición de objetos en cualquier parte de nuestro planeta a través de satélites. (GPS Diferencial)

Android: es una de las plataformas para dispositivos móviles touch mas conocida a nivel mundial. Android es un sistema operativo basado en linux, que debido a la gran diversidad de hardware y las amplias opciones de desarrollo dentro de su software, brinda a los usuarios una versatilidad enorme. S.O. Sistema Operativo.

GIS: Sistema de Información Geográfico.

WIFI: mecanismo de conexión de dispositivos electrónicos de forma [inalámbrica.](http://es.wikipedia.org/wiki/Comunicaci%C3%B3n_inal%C3%A1mbrica)

MOTO G: modelo de Teléfono Móvil de Motorola

R-TREE: Los árboles-R o R-árboles son estructuras de datos de tipo árbol similares a los árboles-B, con la diferencia de que se utilizan para métodos de acceso espacial, es decir, para indexar información multidimensional.

HTTP Hyper-text Transfer Protocol, se traduce como Protocolo de Transferencia de Hipertexto.

HTTP Request: Solicitud de información por parte del cliente a un servidor web.

Touchscreen: Pantalla táctil.

Wicket: aplicación web que proporciona la creación de polígonos, líneas y puntos gráficamente.

POINT: tipo de dato espacial correspondiente a una coordenada compuesta por latitud y longitud (x,y).

LINESTRING: tipo de dato espacial correspondiente a un conjunto de POINT que unidos van formando líneas.

POLYGON: tipo de dato especial correspondiente a un conjunto de puntos unidos como LINESTRING que unidos de principio a fin forman un dato espacial con forma geométrica de polígono.

#### **14. Anexo PostgreSql y PostGis**

La base de datos se construye, previa instalación de un Plugin de Postgresql llamado Postgis, el cual proporciona las funciones y estructuras necesarias para la creación de bases de datos espaciales. Para este proyecto, se crearon 2 tablas en las cuales se utilizó la georeferencia en función de polígonos, linestring y puntos. Comenzando por la tabla "puntos" que posee datos de tipo POINT, básicamente, se trata de una coordenada (latitud y longitud) que se guarda como un punto dentro de la tabla. En la tabla "sitios" se encuentran datos de tipo POLYGON, estos describen una serie de puntos concatenados como líneas que forman un polígono, representando un edificio o sector dentro de la Universidad.

*Las coordenadas se capturan en la aplicación para móviles de la siguiente forma.* 

Primero, existe un servicio del sistema operativo Android que proporciona métodos de captura de coordenadas a través del GPS del dispositivo móvil. Los métodos del servicio proporcionan la latitud, longitud, altitud, precisión y estado del servicio, este último posee la facultad de determinar si el GPS esta activo o inactivo.

Para el prototipo solo se utilizaron las coordenadas latitud y longitud, guardándolos en un String y enviándolos a través de método post a una función PHP que captura las coordenadas y el identificador del usuario que envió las coordenadas, esta funcion php se encarga de enviarlo a la base de datos, almacenando las coordenadas como un solo dato de tipo POINT, además de la hora y la fecha de registro.

Al momento de consultar por la ubicación de un alumno la base de datos entregará el nombre del sector o edificio en el cual se encuentra la persona.

Para que la aplicación pueda determinar donde se encuentra una persona, primero se requiere de una base de datos georeferenciada, principalmente compuesta con polígonos que representan los sectores y edificios de la Universidad. Estos polígonos fueron almacenados en la base de datos como datos de tipo POLYGON, cada uno de estos polígonos posee un nombre. El servidor extrae el último punto registrado de algún alumno y lo interseca con los polígonos registrados en la base de datos, entregando así el nombre
del edificio en el cual se encuentra el punto.

Técnicamente el operador INTERSECT, que es propio de las bases de datos espaciales, proporciona un valor positivo si el punto está dentro del polígono o negativo si el punto no está en el polígono.

Los sitios o edificios dentro de la Universidad fueron traspasados a polígonos a través de una aplicación web disponible en la red llamada Wicket[11] que crea gráficamente datos de tipo POLYGON, POINT y LINESTRING para posteriormente guardarlos en la base de datos.

PostgreSql y su extensión PostGis proporcionan todas sus funciones y estructuras mediante los siguientes comandos. Estas extensiones son las que permiten habilitar PostGis, su topología que se encarga de gestionar objetos como caras, aristas y nodos y coincidencias aproximadas que se encarga de aproximar o asociar un dato de algún tipo a a otro dato, por ejemplo: aproximar que tan cerca está un punto de un polígono o de una línea.

**CREATE** EXTENSION postgis; // Se crea la Extencion PostGis **CREATE** EXTENSION postgis\_topology; // Se habilita su Topología **CREATE** EXTENSION fuzzystrmatch; // Habilita "Conisidencia Aproximada" **CREATE** EXTENSION postgis\_tiger\_geocoder; // Habilita "*US Tiger Geocoder*"

Por otra parte la creación de una tabla con características espaciales la sintaxis es la siguiente:

CREATE TABLE public.sitios( id integer NOT NULL nextval('sitios\_id\_seq'::regclass), // Atributo Identificador name character varying(64), // Nombre del Sitio location geography(Polygon,4326), // Atributo Geography de tipo Polygon CONSTRAINT sitios\_pkey PRIMARY KEY (id) // Clave Primaria  $\lambda$ 

El ejemplo antes mencionado corresponde a la creación de la tabla "sitios", esta posee los polígonos que representan a cada uno de los edificios y/o sectores de la Universidad.

Aquí se desea insertar un nuevo sitio registrando el nombre del sitio y sus coordenadas de tipo Polygon convertido en un String.

INSERT INTO sitios (name, location) VALUES ('Facultad de Ciencias Empresariales', ST\_GeographyFromText('SRID=4248;POLYGON((-73.01138162612915 -36.82144961430003, … -73.01138162612915 -36.82144961430003))') ); // Convierte en String las coordenadas de un polígono que representa algún sitio dentro de la Universidad

Análogamente para insertar un punto se registra el id del usuario al que pertenece el punto y el dato de tipo Point que será convertido en un String

INSERT INTO puntos (id\_usuario, location) VALUES (3, ST\_GeographyFromText('SRID=4326; POINT(-73.01344156265259 36.82224062531203)') );// Convierte en String las coordenadas de un punto que representa algún punto o ubicación de un usuario dentro de la Universidad

Finalmente para determinar la posición de un alumno dentro de la Universidad se utilizan operadores propios de las bases de datos espaciales, en particular se utiliza un operador llamado "Intersect" y si, además quisiera saber a qué distancia estoy se utiliza el operador "distance".

Para saber en que edificio se encuentra un alumno, la consulta es la siguiente:

SELECT s.name // name es el atributo que entrega el nombre del edificio FFROM sitios s, puntos p, usuario u // tablas sitios, puntos y usuario WHERE  $u.id = 1$  // seleccionar el usuario con  $id = 1$ AND u.id = p.id usuario // join con el id usuario y el id usuario de puntos AND st\_intersects(s.location,p.location) // operador "st\_intersects" propio de PostGis que interseca un punto con un polígono.

El resultado de esta consulta para este caso de prueba es:

*"Universidad del Biobio" // Nivel 1 (Conocido) "Sector Norte U Biobio" // Nivel 2 (Compañero) "Facultad de Ciencias Empresariales" // Nivel 3 (Amigo)*  La consulta arroja todos los niveles que se encuentra el punto consultado, puesto que, un punto se encuentra siempre dentro de tres niveles y va a depender del usuario que nivel desea mostrar.

Como podemos ver el operador "st intersects" permite ver si el punto está dentro del polígono que representa un edificio o sector. Por otra parte si se filtra por algún nivel de detalle en la consulta solamente cambiaría la asociación con la tabla sitio sustituyéndola por una de las tres vistas que almacenan los 3 niveles de detalle que posee la base de datos, la consulta se muestra a continuación:

SELECT s.name // selecciona el nombre de un sitio de la vista de nivel 1 "nivel 1" FFROM nivel 1 s, puntos p, usuario u WHERE u.id = 1 // id 1 de algún usuario (caso de ejemplo) AND u.id = p.id\_usuario // Join entre la tabla usuario y la tabla puntos AND st\_intersects(s.location,p.location) //Interseca el punto de la tabla puntos con el polígono de la vista nivel\_1, es decir, el gestor de bases de datos busca si el punto está dentro del polígono.

#### *Resultado de la consulta: "Universidad del Biobío"*

Aquí muestra solamente el resultado del área en el cual se encuentra el punto consultado en función del nivel de detalle, puesto que, la vista "nivel\_1" posee el nivel básico de detalle.

Si se profundiza en el detalle solo se cambia "nivel\_1" por "nivel\_2".

SELECT s.name // selecciona el nombre de un sitio de la vista de nivel 2 "nivel 2" FFROM nivel\_2 s, puntos p, usuario u WHERE u.id = 1 // id 1 de algún usuario (caso de ejemplo) AND u.id = p.id\_usuario // Join entre la tabla usuario y la tabla puntos AND st\_intersects(s.location,p.location) //Interseca el punto de la tabla puntos con el polígono de vista nivel\_2, es decir, el gestor de bases de datos busca si el punto está dentro del polígono.

*Resultado de la consulta: "Sector Norte U Biobio".* 

Para el ultimo nivel de amistad se consulta a la vista "nivel\_3"

*Universidad del Bío-Bío. Sistema de Bibliotecas - Chile*

SELECT s.name // selecciona el nombre de un sitio de la vista de nivel 3 "nivel\_3" FFROM nivel\_3 s, puntos p, usuario u WHERE  $u$ .id = 1 AND u.id = p.id\_usuario // Join entre la tabla usuario y la tabla puntos AND st\_intersects(s.location,p.location) //Interseca el punto de la tabla puntos con el polígono de la vista nivel\_3, es decir, el gestor de bases de datos busca si el punto está dentro del polígono.

### *Resultado de la consulta: "Facultad de Ciencias Empresariales"*

En resumen, cada uno de los niveles estará almacenado en tres vistas y estas estarán construidas a partir de la tabla sitios.

Las vistas se construyen, simplemente discriminando que sector corresponde a cada nivel:

### **Para el nivel 1 de detalle:**

CREATE VIEW nivel\_1 AS // crea la vista nivel\_1 SELECT \* FROM sitios WHERE name=='Universidad del Biobio' // selecciona el sitio llamado 'Universidad del Biobio'

# **Para el nivel 2 de detalle:**

CREATE VIEW nivel\_2 AS // crea la vista nivel\_2 SELECT \* FROM sitios WHERE name='Sector Norte U Biobio' OR name='Sector Centro U Biobio' OR name='Sector Sur U Biobio' // selecciona los sitios que sean sectores dentro de la Universidad, los sectores deben cumplir características como abarcar más de un edificio, jardín o cancha. Ejemplo: Sector Sur.

## **Para el nivel 3 de detalle:**

CREATE VIEW nivel\_3 as // crea la vista nivel\_3 SELECT \* FROM sitios WHERE name<>'Sector Norte U Biobio' AND name<>'Sector Centro U Biobio' AND name<>'Sector Sur U Biobio' AND name<>'Universidad del Biobio' // selecciona sitios que correspondan a edificios, jardines o canchas.

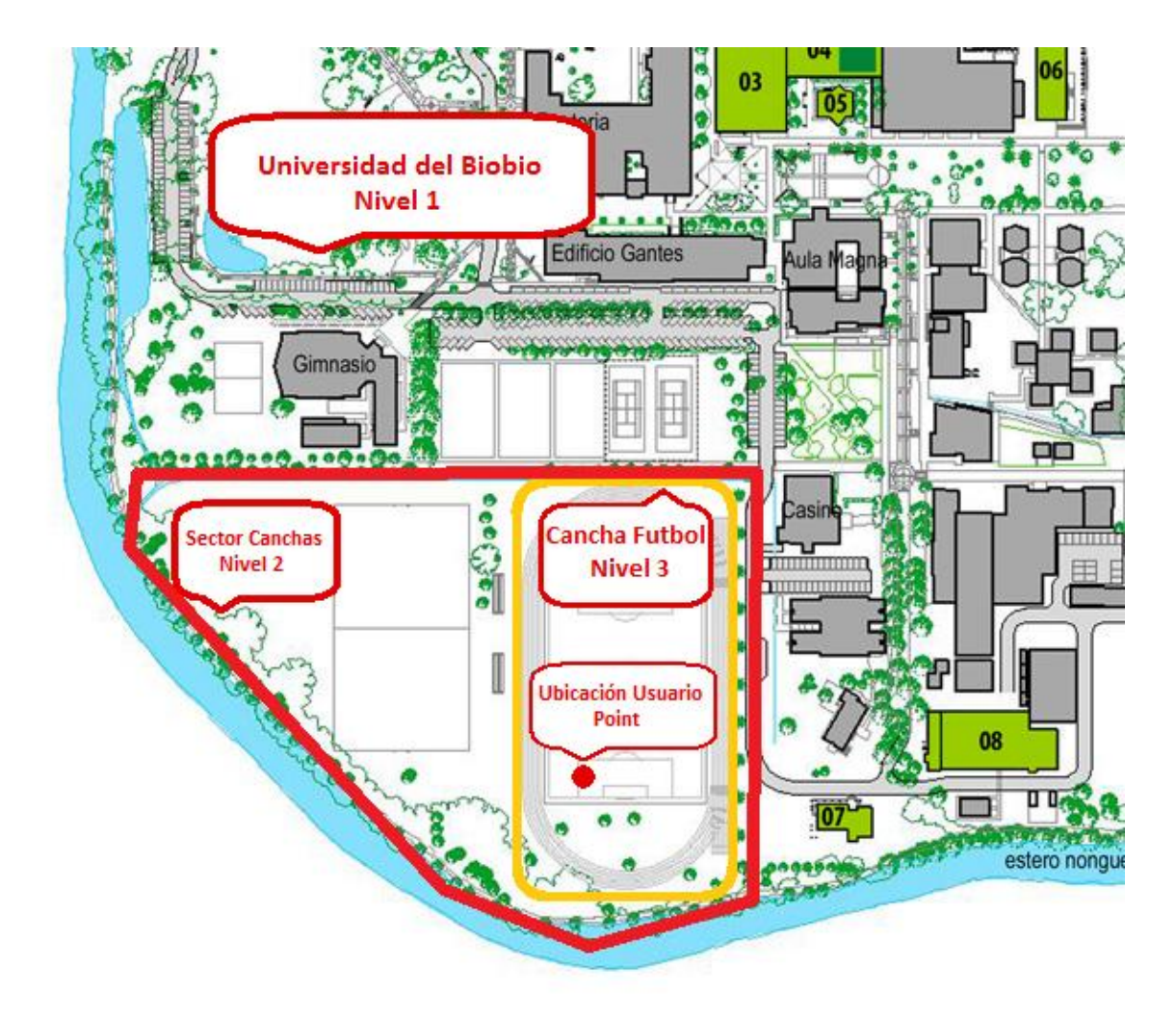

# **Ilustración 26 Mapa de Niveles Superpuestos**

En el presente mapa se ilustra la superposición de sitios. Comenzando por el primer nivel que es el polígono correspondiente a la Universidad del Biobío, seguido del segundo nivel correspondiente al polígono que representa al "Sector Canchas" para finalizar con el último polígono de nivel tres llamado "Cancha de Futbol". Además se puede observar un punto de color rojo que representa un usuario que estará ubicado dependiendo del nivel de detalle en la Cancha de Futbol, Sector Canchas o Universidad del Biobío.